# **Handel Documentation**

*Release 0.16.2*

**David Woodruff**

**Nov 15, 2017**

## Getting Started

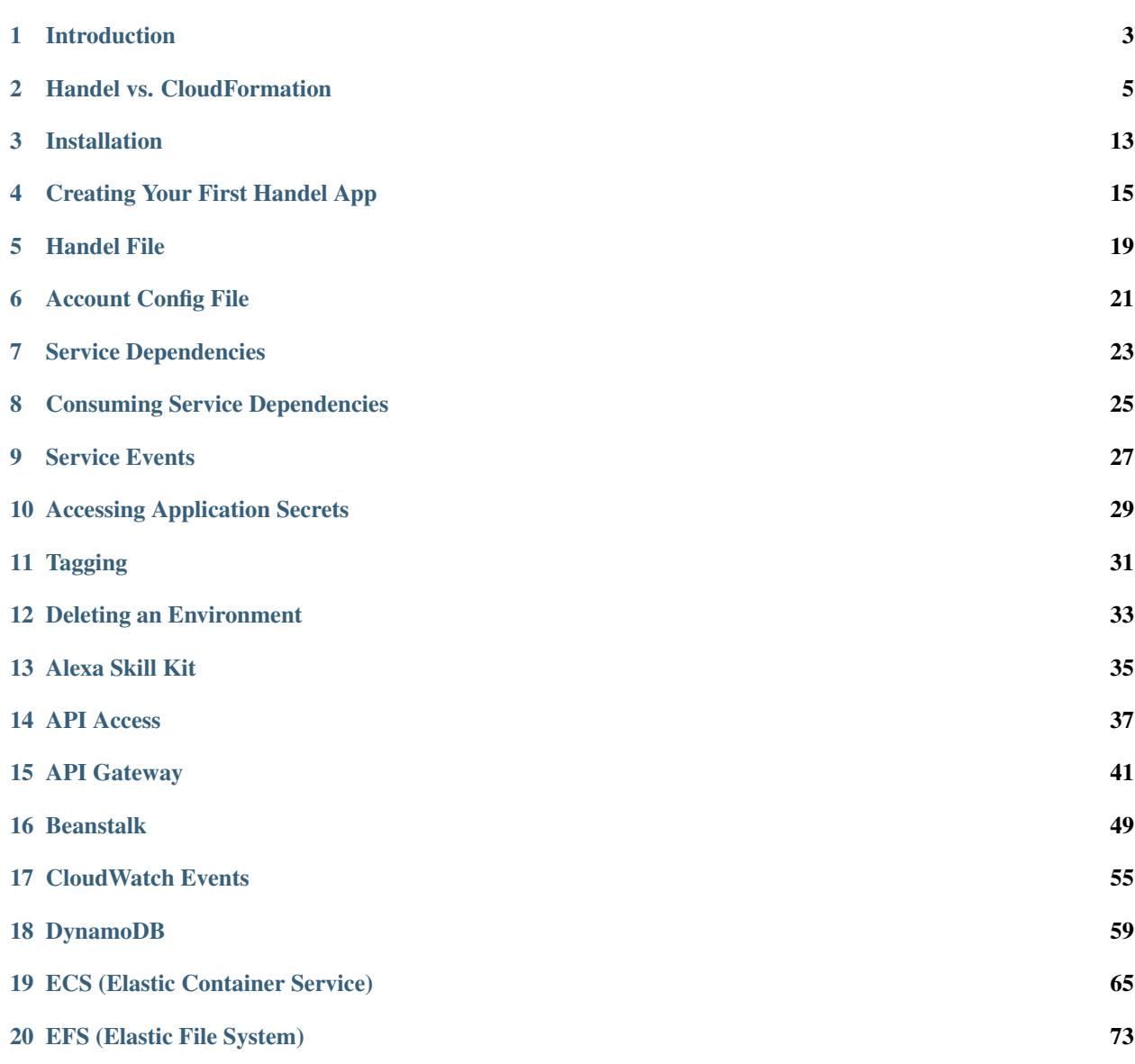

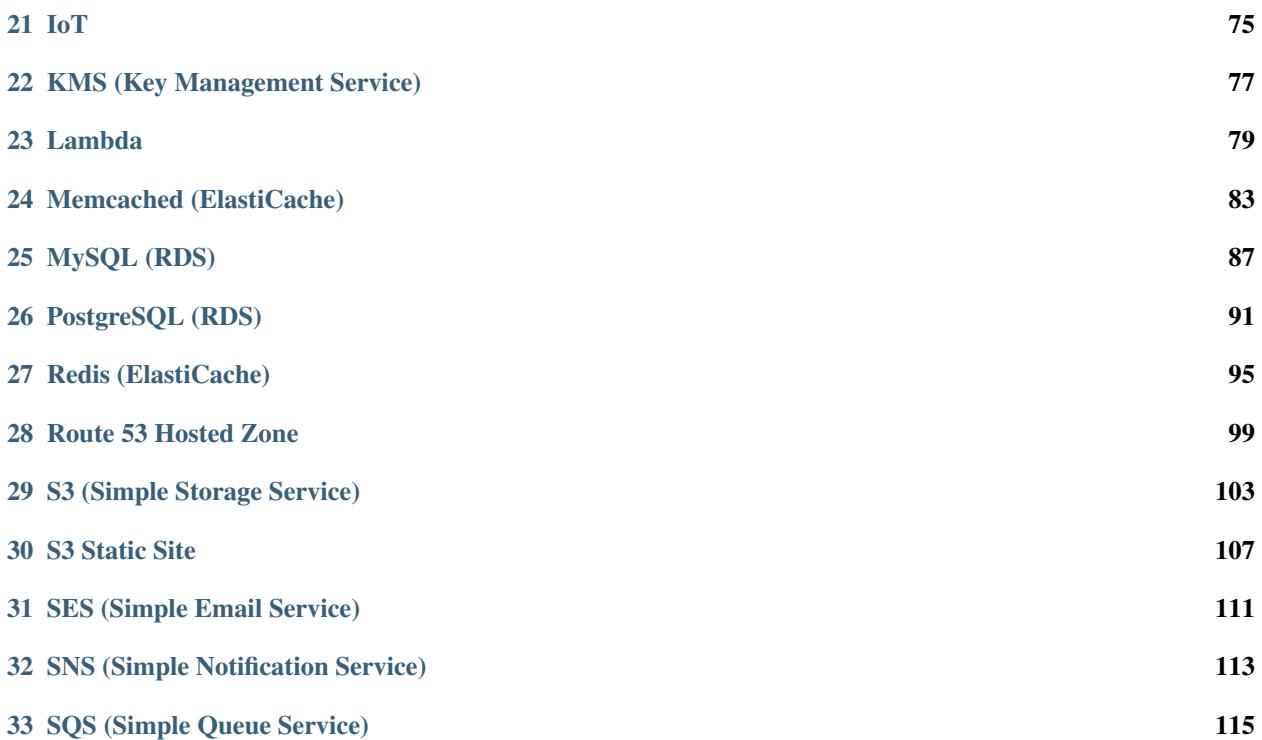

Handel is a library that orchestrates your AWS deployments so you don't have to.

Handel is built on top of CloudFormation with an aim towards easier AWS provisioning and deployments. You give Handel a configuration file (the *Handel file*) telling it what services you want in your application, and it wires them together for you.

Here's an example Handel file defining a Beanstalk application to be deployed with an SQS queue and S3 bucket:

```
version: 1
name: my-first-handel-app
environments:
  dev:
    webapp:
      type: beanstalk
      path_to_code: .
      solution_stack: 64bit Amazon Linux 2016.09 v4.0.1 running Node.js
      dependencies:
      - bucket
      - queue
    bucket:
      type: s3
    queue:
      type: sqs
```
From this Handel file, Handel creates the appropriate CloudFormation templates for you, including taking care of all the tricky security bits wiring services together.

## CHAPTER<sup>1</sup>

#### Introduction

<span id="page-6-0"></span>Handel is a CLI tool that will help you more easily deploy your application to AWS. You specify a declarative file in your application called *handel.yml*, and Handel will deploy your application to AWS for you.

Handel runs on top of CloudFormation. It automatically creates CloudFormation templates from your Handel file, and deploys your applications in a secure fashion. It takes care of as many of the painful little details of your deployment as it can, so that you can focus on just configuring the details you actually care about.

#### **1.1 Why does Handel exist?**

Handel runs on top of CloudFormation, so why not use CloudFormation directly?

CloudFormation is a great tool to provision and deploy applications in the AWS cloud, but it can be difficult and time-consuming to become proficient at using it. One of the biggest difficulties in using CloudFormation is that you must become proficient in wiring services together with IAM roles and EC2 security groups. This makes for a steep learning curve when you want to deploy an application in AWS.

Handel takes some of this responsibility for you in order to ease the work you have to do for your deployments. It takes over the process of creating the multiple resources in CloudFormation, and securely wiring these resources together.

In short, you get to retain the benefits of CloudFormation with less work!

#### **1.2 What benefits does Handel provide over vanilla CloudFormation**

Important: *Handel is not a rewrite of CloudFormation.* Instead, Handel is an abstraction on top of CloudFormation. It uses CloudFormation under the hood to deploy your applications.

Handel provides the following benefits over using CloudFormation directly:

• A much simpler interface to deploying an application. A 400-line CloudFormation template can be configured in more like 20-30 lines in a Handel file. See *[Handel vs. CloudFormation](#page-8-0)* for an example of this.

- Services are securely wired together for you with EC2 security groups.
- Services are securely wired together with IAM roles.

## **1.3 What AWS services are supported?**

See the *[Supported Services](#page-37-0)* section for information on which services you can use with Handel.

## **1.4 How can I deploy an application with Handel?**

First, see the *[Installation](#page-16-0)* section to install Handel.

After you've installed Handel, see the *[Creating Your First Handel App](#page-18-0)* page for a tutorial on creating a simple app and deploying it with Handel.

#### Handel vs. CloudFormation

<span id="page-8-0"></span>CloudFormation is one of the most commonly used methods for automatically deploying applications to AWS. In fact, Handel uses CloudFormation under the hood to do your deployments. This page compares using vanilla CloudFormation and the Handel library.

#### **2.1 CloudFormation**

CloudFormation is one of the most popular ways to deploy applications to AWS. It is an extremely flexible tool that allows you great control over how you wire up applications. That flexibility comes at the cost of complexity. You need to learn quite a bit before you can ever deploy your first production-quality application.

Here is an example CloudFormation template that creates a Beanstalk server and wires it up with an S3 bucket, a DynamoDB table, and an SQS queue:

```
AWSTemplateFormatVersion: '2010-09-09'
Description: Beanstalk application with SQS queue, S3 bucket, and DynamoDB table
Resources:
 Queue:
   Type: AWS::SQS::Queue
   Properties:
     DelaySeconds: 0
     MaximumMessageSize: 262144
     MessageRetentionPeriod: 345600
      QueueName: dsw88-testapp-dev-queue-sqs
     ReceiveMessageWaitTimeSeconds: 0
     VisibilityTimeout: 30
 Table:
   Type: "AWS::DynamoDB::Table"
   Properties:
     AttributeDefinitions:
      - AttributeName: MyPartitionKey
       AttributeType: S
```

```
KeySchema:
    - AttributeName: MyPartitionKey
     KeyType: HASH
    ProvisionedThroughput:
     ReadCapacityUnits: 1
      WriteCapacityUnits: 1
    TableName: dsw88-testapp-dev-table-dynamodb
Bucket:
 Type: "AWS::S3::Bucket"
 Properties:
    BucketName: dsw88-testapp-dev-bucket-s3
    VersioningConfiguration:
      Status: Enabled
BeanstalkRole:
  Type: AWS::IAM::Role
 Properties:
   AssumeRolePolicyDocument:
     Version: '2012-10-17'
      Statement:
      - Sid: ''
       Effect: Allow
        Principal:
          Service: ec2.amazonaws.com
        Action: sts:AssumeRole
    Path: /services/
    RoleName: dsw88-testapp-dev-webapp-beanstalk
BeanstalkPolicy:
 Type: AWS::IAM::Policy
 Properties:
   PolicyDocument:
      Version: '2012-10-17'
      Statement:
      - Effect: Allow
       Action:
        - s3:ListBucket
        Resource:
        - arn:aws:s3:::dsw88-testapp-dev-bucket-s3
      - Effect: Allow
        Action:
        - s3:PutObject
        - s3:GetObject
        - s3:DeleteObject
       Resource:
        - arn:aws:s3:::dsw88-testapp-dev-bucket-s3/*
      - Effect: Allow
       Action:
        - sqs:ChangeMessageVisibility
        - sqs:ChangeMessageVisibilityBatch
        - sqs:DeleteMessage
        - sqs:DeleteMessageBatch
        - sqs:GetQueueAttributes
        - sqs:GetQueueUrl
        - sqs:ListDeadLetterSourceQueues
        - sqs:ListQueues
        - sqs:PurgeQueue
```

```
- sqs:ReceiveMessage
         - sqs:SendMessage
         - sqs:SendMessageBatch
         Resource:
         - arn:aws:sqs:us-west-2:111111111111:dsw88-testapp-dev-queue-sqs
       - Sid: DyanmoDBAccessT7eFcR52BF7VnlQF
         Effect: Allow
         Action:
         - dynamodb:BatchGetItem
         - dynamodb:BatchWriteItem
         - dynamodb:DeleteItem
         - dynamodb:DescribeLimits
         - dynamodb:DescribeReservedCapacity
         - dynamodb:DescribeReservedCapacityOfferings
         - dynamodb:DescribeStream
         - dynamodb:DescribeTable
         - dynamodb:GetItem
         - dynamodb:GetRecords
         - dynamodb:GetShardIterator
         - dynamodb:ListStreams
         - dynamodb: PutItem
         - dynamodb:Query
         - dynamodb: Scan
         - dynamodb:UpdateItem
         Resource:
         - arn:aws:dynamodb:us-west-2:111111111111:table/dsw88-testapp-dev-table-
˓→dynamodb
       - Sid: BucketAccess
         Action:
         - s3: Get*
         - s3:List*
         - s3:PutObject
         Effect: Allow
         Resource:
         - arn:aws:s3:::elasticbeanstalk-*
         - arn:aws:s3:::elasticbeanstalk-*/*
       - Sid: XRayAccess
         Action:
         - xray:PutTraceSegments
         - xray:PutTelemetryRecords
         Effect: Allow
         Resource: "*"
       - Sid: CloudWatchLogsAccess
         Action:
         - logs:PutLogEvents
         - logs:CreateLogStream
         Effect: Allow
         Resource:
         - arn:aws:logs:*:*:log-group:/aws/elasticbeanstalk*
       - Sid: ECSAccess
         Effect: Allow
         Action:
         - ecs:Poll
         - ecs:StartTask
         - ecs:StopTask
         - ecs:DiscoverPollEndpoint
         - ecs:StartTelemetrySession
         - ecs:RegisterContainerInstance
```

```
- ecs:DeregisterContainerInstance
        - ecs:DescribeContainerInstances
        - ecs: Submit*
        - ecs:DescribeTasks
       Resource: "*"
   PolicyName: dsw88-testapp-dev-webapp-beanstalk
   Roles:
    - !Ref BeanstalkRole
InstanceProfile:
 Type: AWS::IAM::InstanceProfile
 Properties:
   Path: "/services/"
   Roles:
    - !Ref BeanstalkRole
BeanstalkSecurityGroup:
 Type: "AWS::EC2::SecurityGroup"
 Properties:
   GroupDescription: dsw88-testapp-dev-webapp-beanstalk
   VpcId: vpc-aaaaaaaa
   SecurityGroupIngress:
    - IpProtocol: tcp
     FromPort: '22'
     ToPort: '22'
     SourceSecurityGroupId: sg-44444444
    SecurityGroupEgress:
    - IpProtocol: tcp
     FromPort: '0'
     ToPort: '65335'
     CidrIp: 0.0.0.0/0
   Tags:
    - Key: Name
     Value: dsw88-testapp-dev-webapp-beanstalk
BeanstalkIngressToSelf:
 Type: AWS::EC2::SecurityGroupIngress
 Properties:
   GroupId:
     Ref: BeanstalkSecurityGroup
   IpProtocol: tcp
   FromPort: '0'
   ToPort: '65335'
    SourceSecurityGroupId:
     Ref: BeanstalkSecurityGroup
Application:
 Type: AWS::ElasticBeanstalk::Application
 Properties:
    ApplicationName: dsw88-testapp-dev-webapp-beanstalk
    Description: Application for dsw88-testapp-dev-webapp-beanstalk
ApplicationVersion:
  Type: AWS::ElasticBeanstalk::ApplicationVersion
 Properties:
   ApplicationName: !Ref Application
   Description: Application version for dsw88-testapp-dev-webapp-beanstalk
   SourceBundle:
```

```
S3Bucket: beanstalk-us-west-2-111111111111
      S3Key: dsw88-testapp/dev/webapp/beanstalk-deployable-SOME_GUID.zip
ConfigurationTemplate:
 DependsOn:
 - Queue
  - Table
  - Bucket
  - BeanstalkSecurityGroup
  - InstanceProfile
 Type: AWS::ElasticBeanstalk::ConfigurationTemplate
 Properties:
    ApplicationName: !Ref Application
   Description: Configuration template for dsw88-testapp-dev-webapp-beanstalk
   OptionSettings:
    - Namespace: aws:autoscaling:launchconfiguration
     OptionName: IamInstanceProfile
     Value: !Ref InstanceProfile
    - Namespace: aws:autoscaling:asg
     OptionName: MinSize
     Value: 1
    - Namespace: aws:autoscaling:asg
     OptionName: MaxSize
     Value: 1
    - Namespace: aws:autoscaling:launchconfiguration
      OptionName: InstanceType
      Value: t2.micro
    - Namespace: aws:autoscaling:launchconfiguration
     OptionName: SecurityGroups
     Value: !Ref BeanstalkSecurityGroup
    - Namespace: aws:autoscaling:updatepolicy:rollingupdate
     OptionName: RollingUpdateEnabled
     Value: true
    - Namespace: aws:ec2:vpc
     OptionName: VPCId
     Value: vpc-aaaaaaaa
    - Namespace: aws:ec2:vpc
      OptionName: Subnets
     Value: subnet-ffffffff, subnet-77777777
    - Namespace: aws:ec2:vpc
      OptionName: ELBSubnets
     Value: subnet-22222222, subnet-66666666
    - Namespace: aws:ec2:vpc
     OptionName: DBSubnets
     Value: subnet-eeeeeeee, subnet-cccccccc
    - Namespace: aws:ec2:vpc
     OptionName: AssociatePublicIpAddress
     Value: false
    - Namespace: aws:elasticbeanstalk:application:environment
      OptionName: MY_INJECTED_VAR
      Value: myValue
    SolutionStackName: 64bit Amazon Linux 2016.09 v4.0.1 running Node.js
Environment:
 Type: "AWS::ElasticBeanstalk::Environment"
 Properties:
   ApplicationName: !Ref Application
    Description: environment for dsw88-testapp-dev-webapp-beanstalk
```

```
TemplateName: !Ref ConfigurationTemplate
     VersionLabel: !Ref ApplicationVersion
     Tags:
      - Key: Name
       Value: dsw88-testapp-dev-webapp-beanstalk
Outputs:
 BucketName:
   Description: The endpoint URL of the beanstalk environment
   Value:
     Fn::GetAtt:
       - Environment
        - EndpointURL
```
#### **2.2 Handel**

Handel is a deployment library that runs on top of CloudFormation. The services you specify in Handel are turned into CloudFormation templates that are created on your behalf.

Because of this approach, Handel frees you from having to worry about the detail of CloudFormation, as well as security services such as IAM and VPC. This simplicity comes at the cost of lack of flexibility in some cases. For example, when wiring up permissions between a Beanstalk app and an S3 bucket, you don't get to choose what permissions exactly will be applied. Handel will apply what it considers to be reasonable and secure permissions.

Here is an example Handel file that creates the same set of resources (Beanstalk, S3, DynamoDB, and SQS) as the CloudFormation template above:

```
version: 1
name: dsw88-testapp
environments:
  dev:
   webapp:
     type: beanstalk
     path_to_code: .
     solution_stack: 64bit Amazon Linux 2016.09 v4.0.1 running Node.js
     instance_type: t2.micro
     health_check_url: /
     min_instances: 1
     max_instances: 1
      environment_variables:
       MY_INJECTED_VAR: myValue
      dependencies:
      - bucket
      - queue
      - table
   bucket:
     type: s3
    queue:
     type: sqs
    table:
     type: dynamodb
      partition_key:
        name: MyPartionKey
        type: String
```

```
provisioned_throughput:
  read_capcity_units: 1
  write_capacity_units: 1
```
Note the greatly reduced file size, as well as the lack of any IAM or VPC configuration details.

### Installation

<span id="page-16-0"></span>Handel is a CLI tool written in Node.js. In order to install it, you will first need Node.js installed on your machine.

### **3.1 Installing Node.js**

The easiest way to install Node.js is to download the compiled binaries from the [Node.js website.](https://nodejs.org/en/) Handel requires Node.js *version 6.x or greater* in order to run.

Once you have completed the installation on your machine, you can verify it by running these commands:

```
node --version
npm --version
```
The above commands should show you the versions of Node and NPM, respectively.

#### **3.2 Installing Handel**

Once you have Node.js installed, you can use the NPM package manager that is bundled with Node.js to install Handel:

```
npm install -g handel
```
When the above commands complete successfully, you should be able to run the Handel CLI to deploy your application.

#### **3.3 Next Steps**

See the *[Creating Your First Handel App](#page-18-0)* section for a tutorial on deploying a simple Node.js application to AWS using Handel.

### Creating Your First Handel App

<span id="page-18-0"></span>This page contains a tutorial for writing a simple Node.js "Hello World!" app and deploying it to AWS with the Handel tool.

Important: Before going through this tutorial, make sure you have installed Handel on your machine as shown in the *[Installation](#page-16-0)* section.

#### **4.1 Tutorial**

This tutorial contains the following steps:

- 1. *[Write the app](#page-18-1)*
- 2. *[Create your Handel file](#page-19-0)*
- 3. *[Deploy using Handel](#page-20-0)*

Follow along with each of these steps in the sections below in order to complete the tutorial.

#### <span id="page-18-1"></span>**4.1.1 Write the app**

We first need to create an app that you can run. We're going to use [Node.js](https://nodejs.org/en/) to create an [Express](https://expressjs.com/) web service that will run in [ElasticBeanstalk.](https://aws.amazon.com/elasticbeanstalk/)

First create a directory for your application code:

```
mkdir my-first-handel-app
cd my-first-handel-app
```
Since it's a Node.js application, the first thing you'll need is a [package.json](https://docs.npmjs.com/files/package.json) file that specifies information about your app, including its dependncies. Create a file named *package.json* with the following contents:

```
"name": "my-first-handel-app",
"version": "0.0.1",
"author": "David Woodruff",
"dependencies": {
    "express": "^4.15.2"
}
```
Now that you've got your package.json, install your dependencies from NPM:

npm install

{

}

Next, create a file called *app.js* with the following contents:

```
var app = require('express')();
app.get('/', function(req, res) {
   res.send("Hello World!");
});
var port = process.env.PORT || 3000;
app.listen(port, function () {
   console.log('Server running at http://127.0.0.1:' + port + '/');
});
```
Note: The above app code uses Express to set up a web server that has a single route "/". That route just responds with the string "Hello World!".

Test your app by starting it up:

node app.js

Once it's started up, you should be able to go to [http://localhost:3000/](http://localhost:3000) to see it working. You should see a page that says "Hello World!" on it.

#### <span id="page-19-0"></span>**4.1.2 Create your Handel file**

Now that you've got a working app, you need to create a Handel file specifying how you want your app deployed. Create a file called *handel.yml* with the following contents:

```
version: 1
name: my-first-handel-app # This is a string you choose for the name of your app.
environments:
 dev: # This is the name of your single environment you specify.
   webapp: # This is the name of your single service inside your 'dev' environment.
     type: beanstalk # Every Handel service requires a 'type' parameter
     path_to_code: . # This contains the path to the directory where your code lives.
˓→that should be sent to Beanstalk
     solution stack: 64bit Amazon Linux 2017.03 v4.3.0 running Node. is # This.
˓→specifies which Beanstalk 'solution stack' should be used for the app.
```
Note: See the *[Handel File](#page-22-0)* section for full details on how the Handel file is structured.

Note: We only specified the required parameters for Beanstalk. There are others that have defaults if you don't specify them. See the *[Beanstalk](#page-52-0)* service documentation for full information on all the different parameters for the service.

#### <span id="page-20-0"></span>**4.1.3 Deploy using Handel**

Important: In order to run Handel to deploy your app, you must be logged into your AWS account on the command line. You can do this by setting your AWS access keys using the [AWS CLI.](https://aws.amazon.com/cli/)

See [Configuring the AWS CLI](http://docs.aws.amazon.com/cli/latest/userguide/cli-chap-getting-started.html) for help on doing this once you've installed the AWS CLI.

If you work for an organization that uses federated logins through something like ADFS, then you'll have a different process for logging in on the command-line. In this case, ask your organization how they login to AWS on the command-line.

Now that you've written your app, created your Handel file, and obtained your account config file, you can run Handel to deploy:

handel deploy -c default-us-east-1 -e dev

Note: In the above command, the following arguments are provided:

- The *-c* parameter specifies which *[Account Config File](#page-24-0)* to use. Specifying *default-us-east-1* here tells Handel you don't have one and just want to use the default VPC AWS provides in the us-east-1 region.
- The *-e* parameter is a comma-separated string list that specifies which environments from your Handel file you want to deploy

Once you've executed that command, Handel should start up and deploy your application. You can sign into the AWS Console and go to the "ElasticBeanstalk" service to see your deployed application.

#### **4.2 Next Steps**

Now that you've deployed a simple app using Handel, where do you go next?

#### **4.2.1 Learn more about Handel**

Read through the following documents in the *[Handel Basics](#page-21-0)* section:

- *[Handel File](#page-22-0)*
- *[Service Dependencies](#page-26-0)*
- *[Consuming Service Dependencies](#page-28-0)*
- *[Service Events](#page-30-0)*

Those documents will give you more information on the design and usage of Handel, particularly how you can use Handel's dependencies to wire services together.

#### **4.2.2 Learn how to configure the different service types**

Once you understand Handel's basic configuration, see the *[Supported Services](#page-37-0)* section, which contains information about the different services you can deploy using Handel. Each service page in that section will give the following information:

- How to configure the service in your Handel file.
- How to consume the service in other services (if applicable).
- How to produce events to other services (if applicable).

#### **4.2.3 Set up a continuous delivery pipeline**

Handel can run anywhere, from your laptop to a build server. The recommended way to run Handel is inside a [Continuous Delivery](https://en.wikipedia.org/wiki/Continuous_delivery) pipeline. There are many options available on the market, and AWS provides the CodePipeline service for creating these pipelines.

<span id="page-21-0"></span>Handel provides a companion tool, called [Handel-CodePipeline,](http://handel-codepipeline.readthedocs.io) that helps you easily create these CodePipelines running Handel for your deploy.

#### Handel File

<span id="page-22-0"></span>In order to provide Handel with the information it needs to deploy your services, you must create a YAML configuration file for your application. This file must be named *handel.yml*. This page contains information on the structure of that file.

#### **5.1 Handel File Specification**

The Handel file is a YAML file that must conform to the following specification:

```
version: 1
name: < name of the app being deployed>
environments:
 <environment_name>:
   <service_name>:
      type: <service_type>
      <service_param>: <param_value>
      dependencies:
      - <service name>
```
#### **5.2 Terminology**

Handel uses the following terminology in the context of the Handel file:

- Application In Handel, an 'application' is a logical container for of all the resources specified in your Handel file. This application is composed of one or more 'environments'.
- Environment An 'environment' is a collection of one or more AWS services that form a single unit intended for use together. This construct allows you to have multiple instances of your application running in different configurations.

Many applications, for example, have a 'dev' environment for testing new changes, and a 'prod' environment for the actual production application that end-users hit. There are many other possible environments that an application may define.

Each environment you specify constitutes a single instance of your application configured in a certain way.

Service In an environment, a 'service' is a single Handel service that is deployed via a CloudFormation stack. This service takes configuration parameters to determine how to deploy it. It can also reference other services in your environment that it depends on at runtime. Handel will auto-wire these services together for you and inject their information into your application.

#### <span id="page-23-0"></span>**5.3 Handel File Explanation**

- name The name field is the top-level namespace for your application. This field is used in the naming of virtually all your AWS resources that Handel creates.
- <environment\_name> The <environment\_name> key is a string you provide to specify the name of an environment. You can have multiple environments in your Handel application. This environment field is used in the naming of virtually all your AWS resources that Handel creates.
- <service\_name> The <environment\_name> key is a string you provide to specify the name of a Handel service inside an environment. You can have multiple services in an environment. This service field is used in the naming of virtually all your AWS resources that Handel creates.
- dependencies In a given Handel service, you can use the 'dependencies' field to specify other services in your environment with which your service needs to communicate.

Note: Not all AWS services can depend on all other AWS services. You will get an error if you try to depend on a service that is not consumable by your service.\*

### **5.4 Limits**

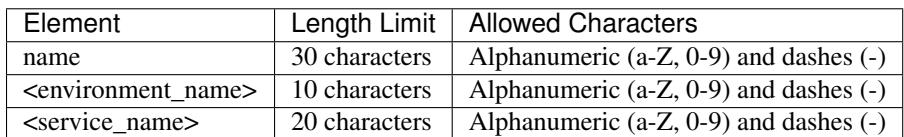

The following limits exist on names in the deploy spec:

There may be other service-specific limits. See *[Supported Services](#page-37-0)* for information on service-specific limits.

#### Account Config File

<span id="page-24-0"></span>Handel requires two pieces of information in order to deploy your application:

- Your handel.yml file that contains your service specification
- Account configuration information that contains items like VPCs and subnets to use when deploying applications.

You can either choose to let Handel just use the AWS default VPC, or you can provide it with an Account Config File that contains the information about your own custom VPC to use.

Important: If you're running Handel inside a company or organization AWS account, it is likely your company has already set up VPCs how they want them. In this case, get your platform/network group to help you configure this account config file for your VPC.

#### **6.1 Using the AWS default VPC**

If you're using Handel in a personal AWS account, it's likely that you don't want to have to set up a VPC and create your own account config file. In this case, Handel can just use the default VPC that AWS provides. You tell Handel to use these defaults in this way:

handel deploy -c default-us-east-1 -e dev

Notice that in the *-c* parameter, we are passing the string *default-us-east-1*, which tells Handel to use the default VPC in the us-east-1 region.

Note: To use a default VPC, specify it with the following pattern:

default-<region>

The <region> parameter is the name of the AWS region, such as *us-east-1* or *us-west-2*, where you want to run your app.

#### **6.2 Using Handel at a company or organization**

It is best if someone with a knowledge of the account-level network configuration creates this account configuration file. This file can then be shared by all services that deploy in that account.

If you're using Handel in a company or organization account, talk to your platform/network group that administers the VPCs in your account. They can help you know what values to put in your account config file.

## **6.3 Account Config File Specification**

The account config file is a YAML file that must contain the following information:

```
account_id: <number> # Required. The numeric ID of your AWS account
region: <string> # Required. The region, such as 'us-west-2' that your VPC resides in.
vpc: <string> # Required. The ID of your VPC in which to deploy your applications.
public_subnets: # Required. A list of one or more subnet IDs from your VPC where you_
˓→want to deploy publicly available resources.
- <string>
private_subnets: # Required. A list of one or more subnet IDs from your VPC where you,
˓→want to deploy private resources.
- <string>
data_subnets: # Required. A list of one or more subnet IDs from your VPC where you,
˓→want to deploy databases (such as RDS and ElastiCache)
- <string>
ssh_bastion_sg: <string> # The ID of the security group you
elasticache_subnet_group: \langlestring> # The name of the ElastiCache subnet group to use,
˓→when deploying ElastiCache clusters.
rds_subnet_group: <string> # The name of the RDS subnet group to use when deploying
˓→RDS clusters.
```
#### Service Dependencies

<span id="page-26-0"></span>One of the key features of Handel is being able to configure an AWS service such as Beanstalk to depend on another AWS service such as DynamoDB. Rather than having to figure out the security interactions between the two, Handel will auto-wire the services together for you.

### **7.1 Specifying Dependencies**

To specify a dependency on a service, add a 'dependencies' list in your service definition with the list values being the service names of the services you wish to consume. The following example shows a Beanstalk service specifying a dependency on an SQS queue:

```
version: 1
name: beanstalk-example
environments:
 dev:
   webapp:
     type: beanstalk
     path_to_code: .
     solution_stack: 64bit Amazon Linux 2016.09 v4.0.1 running Node.js
      instance_type: t2.micro
      health_check_url: /
      min_instances: 1
      max_instances: 1
      dependencies:
      - queue
    queue:
      type: sqs
```
Important: Notice that the item in the dependencies list called *queue* is referring to the service name specified for

the SQS queue.

See *[Consuming Service Dependencies](#page-28-0)* for information about how your consuming app (such as Beanstalk) can get the information it needs to talk to your service dependency (such as SQS).

#### Consuming Service Dependencies

<span id="page-28-0"></span>When you specify a dependency on a service using *[Service Dependencies](#page-26-0)*, that service is auto-wired to your application. This page contains information about how you can consume those injected dependencies in your application code to actually communicate with these services.

When Handel wires services together securely, it will inject environment variables into the consuming service for each service that it depends on. These environment variables provide information about the created service that tell you information such as where to find the service and how to communicate with it.

The following Handel file defines a Beanstalk service that depends on an SQS queue:

```
version: 1
name: beanstalk-example
environments:
 dev:
   webapp:
     type: beanstalk
     path_to_code: .
     solution_stack: 64bit Amazon Linux 2016.09 v4.0.1 running Node.js
      instance_type: t2.micro
      health_check_url: /
      min_instances: 1
      max_instances: 1
      dependencies:
      - my-queue
   my-queue:
      type: sqs
```
Handel will inject environment variables in the Beanstalk application for the SQS queue, such as the queue's ARN, name, and URL. You can read these environment variables when you are writing code to communicate with the queue.

#### **8.1 Environment Variable Names**

Every environment variable injected by Handel for service dependencies has a common structure.

This environment variable name consists of the dependency's name (as defined in the Handel file), followed by the name of the value being injected.

<SERVICE\_NAME>\_<VALUE\_NAME>

In the above example, the referencing Beanstalk application would need to use the following name to get the URL of the SQS Queue:

```
MY_QUEUE_QUEUE_URL
```
Note: All Handel injected environment variables will be all upper-cased, with dashes converted to underscores.

#### <span id="page-29-1"></span>**8.2 Parameter Store Prefix**

Handel puts auto-generated credentials and other secrets in the EC2 Parameter Store, and it wires up your applications to allow you to access these secrets.

Each parameter Handel puts in the parameter store has a common prefix, which is defined by the following structure:

<app\_name>.<environment\_name>

You can use the *[Common Injected Environment Variables](#page-29-0)* to obtain the value of this prefix.

### <span id="page-29-0"></span>**8.3 Common Injected Environment Variables**

In addition to environment variables injected by services your applications consume, Handel will inject a common set of environment variables to all applications:

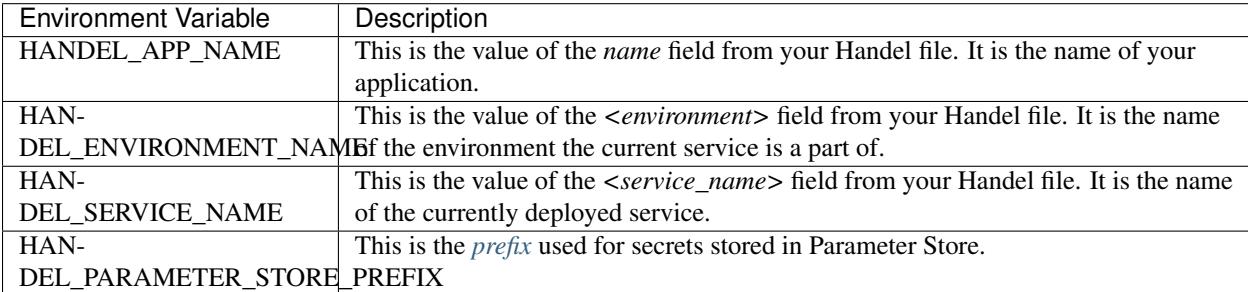

# CHAPTER<sup>9</sup>

#### Service Events

<span id="page-30-0"></span>Many AWS services are able to send *events* to other AWS services. For example, the S3 service can send events about file changes in a bucket to another service such as Lambda.

Handel allows you to specify event consumers for a particular service in your Handel file. Handel will then perform the appropriate wiring on both services to configure the producer service to send events to the consumer service.

#### **9.1 Specifying Service Events**

To configure service events on a particular Handel service, add an *event\_consumers* list in your producer service definition. This list contains information about the services that will be consuming events from that producer service.

The following example shows an SNS topic specifying producing events to an SQS queue:

```
version: 1
name: sns-events-example
environments:
  dev:
    topic:
      type: sns
      event_consumers:
      - service_name: queue
    queue:
      type: sqs
```
When you specify event consumers in your producer service, you don't need to specify anything on the consumer services. They will be automatically wired appropriately to the producer service in which you specified them as consumers.

Note: Not all services may produce events, and not all services may consume events. You will get an error if you try

to specify a producer or consumer service that don't support events.

#### Accessing Application Secrets

<span id="page-32-0"></span>Many applications have a need to securely store and access *secrets*. These secrets include things like database passwords, encryption keys, etc. This page contains information about how you can store and access these secrets in your application when using Handel.

Warning: Do not pass these secrets into your application as environment variables in your Handel file. Since you commit your Handel file to source control, any credentials you put in there would be compromised.

Handel provides a different mechanism for passing secrets to your application, as explained in this document.

#### **10.1 Application Secrets in Handel**

Handel uses the [EC2 Systems Manager Parameter Store](https://aws.amazon.com/ec2/systems-manager/parameter-store/) for secrets storage. This service provides a key/value store where you can securely store secrets in a named parameter. You can then call the AWS API from your application to obtain these secrets.

Handel automatically wires up access to the Parameter Store in your applications, granting you access to get parameters whose names start with a particular prefix. Handel wires up permissions for parameters with the following prefix:

<appName>.<environmentName>

To see a concrete illustration of this, consider the following example Handel file, which defines a single Lambda:

```
version: 1
name: my-lambda-app
environments:
  dev:
    function:
      type: lambda
      path_to_code: .
```

```
handler: app.handler
runtime: nodejs6.10
```
This Lambda, when deployed, will be able to access any EC2 Parameter Store parameters that start with "my-lambdaapp.dev". Thus, the parameter my-lambda-app.dev.somesecret would be available to this application, but the some-other-app.dev.somesecret parameter would not, because it does not start with the proper prefix of *<appName>.<environmentName>* in the Handel file.

#### **10.1.1 Adding a Parameter to the Parameter Store**

See the [Walkthrough](http://docs.aws.amazon.com/systems-manager/latest/userguide/sysman-paramstore-walk.html) in the AWS documentation for an example of how to add your parameters.

Important: When you add your parameter, remember to start the name of the parameter with your application name from your Handel file.

#### **10.1.2 Getting Parameters from the Parameter Store**

Once you've added a parameter to the Parameter Store with the proper prefix, your deployed application should be able to access it. See the example of CLI access for the get-parameters call in the [Walkthrough](http://docs.aws.amazon.com/systems-manager/latest/userguide/sysman-paramstore-walk.html) for information on how to do this.

The example in the walkthrough shows an example using the CLI, but you can use the AWS language SDKs with the getParameters call in a similar manner. See the documentation of the SDK you are using for examples.

## **Tagging**

<span id="page-34-0"></span>Most AWS services support the [tagging of resources.](https://aws.amazon.com/answers/account-management/aws-tagging-strategies/) You can use tags to apply arbitrary metadata to AWS resources. This metadata is available with the resources, and can be used for a variety of purposes. Here are some examples of what you can use tags for:

- Generating cost-utilization reports.
- Providing information about teams developing the product such as contact information.
- Specifying which resources may be automatically shut down or terminated by an external script.

#### **11.1 Handel Support for Tagging**

On resources that support it, Handel allows you to specify tags for that resource. It will make the appropriate calls on your behalf to tag the resources it creates with whatever tags you choose to apply.

AWS services have limits on the total number of tags that may be applied to each service. Generally that limit is currently [50 tags.](https://aws.amazon.com/blogs/security/now-organize-your-aws-resources-by-using-up-to-50-tags-per-resource/)

See a service such as *[EFS \(Elastic File System\)](#page-76-0)* for an example about how you can apply tags to Handel services.

#### **11.2 Default Tags**

In addition to the ones you specify yourself, Handel will automatically apply the following tags to your AWS resources:

- *app* This will contain the value from the *name* field in your Handel file, which is the name of your overall application.
- *env* This will contain the value of the *<environment\_name>* that your service is a part of.

See *[Handel File Explanation](#page-23-0)* for a refresher on where these automatically applied values fit in your Handel file.
### Deleting an Environment

Once you've created an application using Handel, you may decide to delete one or more of your environments. This document tells how to delete your environments.

Danger: If you delete an environment, it will delete all data in your environment!

Please review the data in an environment carefully before deleting it. You are responsible fo

To delete an environment, do the following:

Execute Handel's delete lifecycle, passing in the environment you want to delete:

```
# Note that you need to also pass in the account config file
handel delete -c ~/projects/byu/handel-account-configs/prd-swat-oit-byu.yml -e dev
```
When you execute that command, Handel will show you a big warning message like the following:

```
!!!!!!!!!!!!!!!!!!!!!!!!!!!!!!!!!!!!!!!!!!!!!!!!!!!!!!!!!!!!!!!!!!!!!!
WARNING: YOU ARE ABOUT TO DELETE YOUR HANDEL ENVIRONMENT 'dev'!
!!!!!!!!!!!!!!!!!!!!!!!!!!!!!!!!!!!!!!!!!!!!!!!!!!!!!!!!!!!!!!!!!!!!!!
If you choose to delete this environment, you will lose all data stored in the
˓→environment!
In particular, you will lose all data in the following:
* Databases
* Caches
* S3 Buckets
* EFS Mounts
PLEASE REVIEW this environment thoroughly, as you are responsible for all data loss,
˓→associated with an accidental deletion.
PLEASE BACKUP your data sources before deleting this environment just to be safe.
```

```
? Enter 'yes' to delete your environment. Handel will refuse to delete the
˓→environment with any other answer:
```
Type 'yes' at the prompt to delete the environment. Handel will then proceed to delete the environment.

### Alexa Skill Kit

This document contains information about the Alexa Skill kit service supported in Handel. This Handel service provisions a Alexa Skill kit permission, which is used to integrate with Lambda to invoke them.

### **13.1 Parameters**

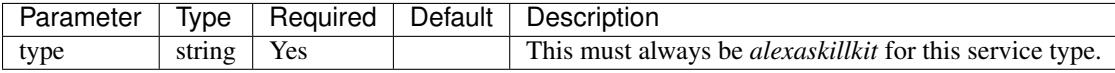

### **13.2 Example Handel Files**

### **13.2.1 Example Lambda Config**

This Handel file shows a Alexa Skill kit service being configured, producing to a Lambda:

```
version: 1
name: my-alexaskill-lambda
environments:
 dev:
   function:
     type: lambda
     path_to_code: .
     handler: app.handler
     runtime: nodejs6.10
    alexaskill:
      type: alexaskillkit
      event_consumers:
      - service_name: function
```
# **13.3 Depending on this service**

The Alexa Skill Kit service cannot be referenced as a dependency for another Handel service. This service is intended to be used as a producer of events for other services.

# **13.4 Events produced by this service**

The Alexa Skill Kit service currently produces events for the following service types:

• Lambda

# **13.5 Events consumed by this service**

The Alexa Skill Kit service does not consume events from other Handel services.

### API Access

This document contains information about the API Access service supported in Handel. This Handel service allows you to add read-only access to AWS services in your application.

This service does not provision any AWS resources, it just serves to add additional permissions onto your applications.

Note: This service won't grant you permissions to publish to topics, read from data stores, etc. The permissions this service grants are read-only on the service level.

As an example of how you would use this service, you may want to run a Lambda that inspects your EC2 instances to audit them for certain characteristics. You can use this *apiaccess* service to grant that read-only access to EC2 to give you that information.

Since this service provides limited read-only access, in the EC2 exammple you would not be able to do things like start instances, create AMIs, etc.

### **14.1 Parameters**

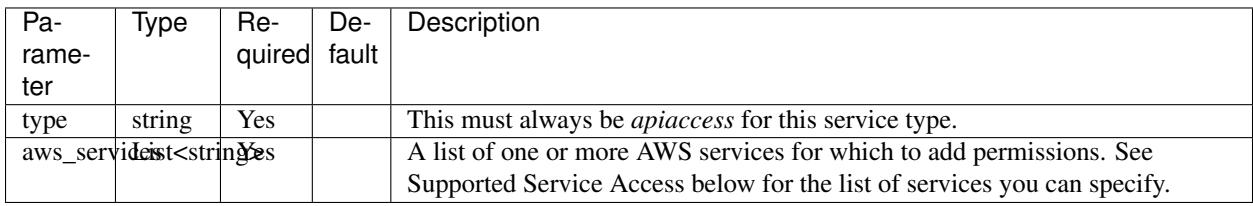

#### **14.1.1 Supported Service Access**

The following AWS services are supported in the *aws\_services* element:

• beanstalk

- cloudformation
- cloudwatchevents
- codebuild
- codepipeline
- dynamodb
- ec2
- ecs
- efs
- elasticache
- lambda
- loadbalancing
- organizations
- rds
- route53
- $s3$
- sns
- sqs
- ssm

### **14.2 Example Handel File**

This Handel file shows an API Gateway service being configured with API access to the Organizations service

```
version: 1
name: my-apigateway-app
environments:
 dev:
   app:
     type: apigateway
     path_to_code: .
     lambda_runtime: nodejs6.10
     handler_function: index.handler
   orgsaccess:
     type: apiaccess
      aws_services:
      - organizations
```
## **14.3 Depending on this service**

You can reference this service as a dependency in other services. It does not export any environment variables. Instead, it will just add a policy on the dependent service to allow read access to the services you listed.

# **14.4 Events produced by this service**

The API Access service does not produce events for other Handel services to consume.

# **14.5 Events consumed by this service**

The API Access service does not consume events from other Handel services.

# API Gateway

This document contains information about the API Gateway service supported in Handel. This Handel service provisions resources such as API Gateway and Lambda to provide a serverless HTTP application.

## **15.1 Service Limitations**

#### **15.1.1 No Authorizer Lambdas**

This service doesn't yet support specifying authorizer lambdas.

## **15.2 Parameters**

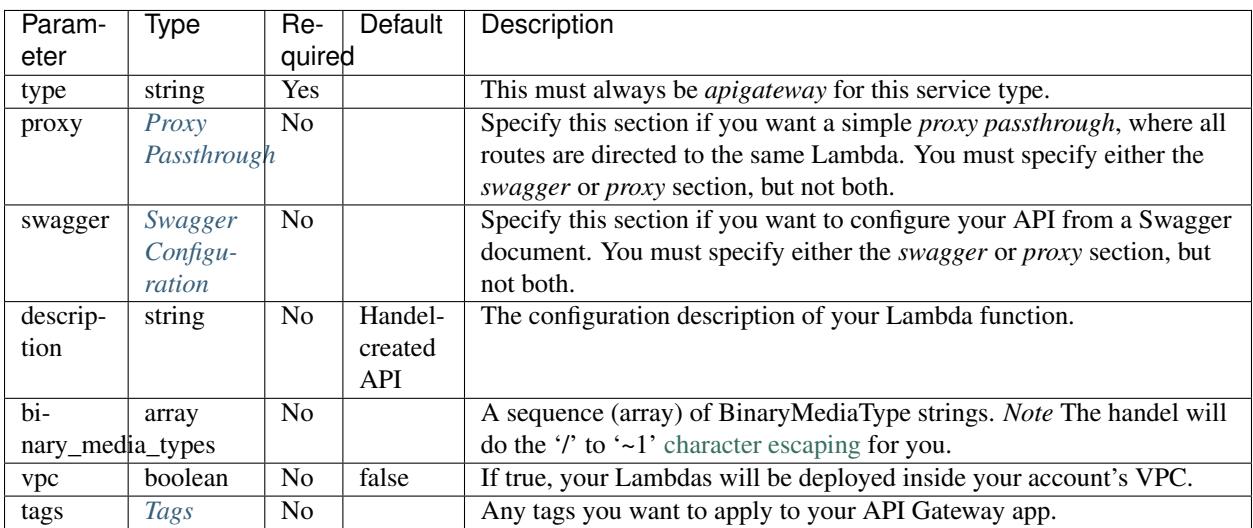

#### <span id="page-45-0"></span>**15.2.1 Proxy Passthrough**

Note: If you specify the *proxy* section, you may not specify the *swagger* section.

You specify the *proxy* section when you want a single Lambda function that handles all requests from all paths. Use this option when you only have a single route, or you want to handle routing in your code via a library.

The Proxy Passthrough section is defined by the following schema:

```
proxy:
 path_to_code: <string> # The path to the directory or artifact where your code,
\rightarrowresides.
 runtime: < string> # The Lambda runtime (such as node js6.10) to use for your handler
ightharpoonupfunction.
handler: <string> # The function to call (such as index.handler) in your deployable.
˓→code when invoking the Lambda. This is the Lambda-equivalent of your 'main' method.
memory: <number> # The amount of memory (in MB) to provision for the runtime...
˓→Default: 128
timeout: <number> # The timeout to use for your Lambda function. Any functions that
˓→go over this timeout will be killed. Default: 5
 environment_variables: # A set of key/value pairs to set as environment variables
˓→on your API.
    <STRING>: <string>
```
#### <span id="page-45-1"></span>**15.2.2 Swagger Configuration**

Note: If you specify the *swagger* section, you may not specify the *proxy* section.

You specify the *swagger* section when you want to have your API defined by a Swagger document that is serviced by one or more Lambda functions in any combination.

The Swagger section is defined by the following schema:

```
swagger: < string> # The path to the Swagger file in your repository
```
#### **Lambda Swagger Extensions**

For the most part, the Swagger document you provide in the *swagger* section is just a regular Swagger document, specifying the API paths you want your app to use. If you're using Lambdas to service your API Gateway resources, Handel makes use of certain Swagger extensions in your Swagger document so that it can create and wire your Lambdas for you.

Consider the following Swagger document:

```
{
  "swagger": "2.0",
  "info": {
    "title": "my-cool-app",
    "description": "Test Swagger API",
    "version:": "1.0"
  },
  "paths": {
```

```
"/": {
      "get": {
        "responses": {
          "200": {}
        },
        "x-lambda-function": "my-function-1"
      }
    }
 },
  "x-lambda-functions": {
    "my-function-1": {
      "runtime": "nodejs6.10",
      "handler": "index.handler",
      "memory": "128",
      "path_to_code": "./function1"
    }
 }
}
```
Notice that this is just a vanilla Swagger document for the most part. It does have some Handel-provided extensions, however. Notice that the Swagger document contains an *x-lambda-functions* section. This section contains a list of elements that define Lambda configurations. For each item in this list, Handel will create a Lambda function for you. These objects are defined by the following schema:

```
{
 "path_to_code": <string>, // The path to the directory or artifact where your code
˓→resides.
 "runtime": <string>, // The Lambda runtime (such as nodejs6.10) to use for your
˓→handler function.
 "handler": <string>, // The function to call (such as index.handler) in your
→deployable code when invoking the Lambda. This is the Lambda-equivalent of your.
˓→'main' method.
 "memory": <number>, // The amount of memory (in MB) to provision for the runtime.
˓→Default: 128,
 "timeout": <number>, // The timeout to use for your Lambda function. Any functions
˓→that go over this timeout will be killed. Default: 5
 "environment_variables": { // A set of key/value pairs to set as environment
˓→variables on your API.
   <ENV_NAME>: <env value>
 }
}
```
Also notice that the paths in your document have an *x-lambda-function* element. This element tells Handel which Lambda function from the *x-lambda-functions* section you want that API path to be serviced by.

The above example just shows the easy Lambda proxy functionality in API Gateway. This will effectively pass all requests through to your Lambda without modification. If you want to use API Gateway's integration functionality to have more complex transformations before sending requests to your Lambda, you can use Handel to do this. Just provide the regular Amazon *x-amazon-apigateway-integration* value in your Swagger file:

```
{
  "swagger": "2.0",
  "info": {
    "version": "2016-09-12T23:19:28Z",
    "title": "MyAPI"
  },
  "basePath": "/test",
  "schemes": [
```

```
"https"
 \vert,
 "paths": {
   "/{myparam}": {
     "get": {
       "produces": [
         "application/json"
       \frac{1}{2}"responses": {},
        "x-lambda-function": "my-function-1"
        "x-amazon-apigateway-integration": {
          "requestTemplates": {
            "application/json": "#set ($root=$input.path('$')) { \"stage\": \"$root.
˓→name\", \"user-id\": \"$root.key\" }",
            "application/xml": "#set ($root=$input.path('$')) <stage>$root.name</
˓→stage> "
          },
          "requestParameters": {
            "integration.request.path.myparam": "method.request.querystring.version",
            "integration.request.querystring.provider": "method.request.querystring.
˓→vendor"
          },
          "cacheNamespace": "cache namespace",
          "cacheKeyParameters": [],
          "responses": {
            "2\ldots d{2} " :"statusCode": "200",
              "responseParameters": {
                "method.response.header.requestId": "integration.response.header.cid"
              },
              "responseTemplates": {
                "application/json": "#set ($root=$input.path('$')) { \"stage\": \"
˓→$root.name\", \"user-id\": \"$root.key\" }",
                "application/xml": "#set ($root=$input.path('$')) <stage>$root.name</
˓→stage> "
              }
            },
            "302": {
              "statusCode": "302",
              "responseParameters": {
                "method.response.header.Location": "integration.response.body.
˓→redirect.url"
             }
            },
            "default": {
              "statusCode": "400",
              "responseParameters": {
                "method.response.header.test-method-response-header": "'static value'"
              }
            }
         }
       }
     }
   }
 }
 "x-lambda-functions": {
   "my-function-1": {
     "runtime": "nodejs6.10",
```

```
"handler": "index.handler",
    "memory": "128",
    "path_to_code": "./function1"
  }
}
```
}

Notice that the above example has omitted the Lambda-specific properties in the integration object, such as *uri*. Handel will still create and wire the Lambdas for you.

#### **HTTP Passthrough Swagger Extensions**

In addition to servicing your API methods with Lambdas, you can configure API Gateway to just do an HTTP passthrough to some other HTTP endpoint, be it an AWS EC2 server or something else outside of AWS entirely.

Handel supports this with another swagger extension, called *x-http-passthrough-url* that you configure on your resource methods. Here's an example:

```
{
  "swagger": "2.0",
  "info": {
    "title": "my-cool-app",
    "description": "Test Swagger API",
    "version:": "1.0"
  },
  "paths": {
    "/": {
      "get": {
        "responses": {
          "200": {}
        },
        "x-http-passthrough-url": "https://my.cool.fake.url.com"
      }
    }
  }
}
```
The above Swagger document will route GET on the "/" path to ["https://my.cool.fake.url.com"](https://my.cool.fake.url.com). All request headers, parameters, and body will be passed through directly to the given URL, and the response from the URL will be passed through API Gateway without modification.

If you need to use path params with the HTTP passthrough, you can use the *x-http-passthrough-path-params* Swagger extension to map the path parameters from the API Gateway request to the HTTP backend request. Here's an example Swagger document doing this:

```
{
  "swagger": "2.0",
  "info": {
    "title": "my-cool-app",
    "description": "Test Swagger API",
    "version:": "1.0"
 },
  "paths": {
    "/user/{name}": {
      "get": {
        "responses": {
          "200": {}
```

```
},
        "x-http-passthrough-url": "https://my.cool.fake.url.com/{person}",
        "x-http-passthrough-path-params": {
          "name": "person"
        }
      }
    }
  }
}
```
The above example shows mapping the "name" path parameter in the API Gateway request to the "person" path parameter in the backend request.

#### <span id="page-49-0"></span>**15.2.3 Tags**

The Tags element is defined by the following schema:

```
tags:
 <your_tag_name>: <your_tag_value>
```
Note: Handel automatically applies some tags for you. See *[Default Tags](#page-34-0)* for information about these tags.

## **15.3 Example Handel File**

#### **15.3.1 Simple Proxy Passthrough**

This Handel file shows an API Gateway service being configured, where all your requests on all paths go to a single Lambda function:

```
version: 1
name: my-apigateway-app
environments:
 dev:
   app:
     type: apigateway
      proxy:
        path_to_code: .
        runtime: nodejs6.10
        handler: index.handler
        memory: 256
        timeout: 5
        environment_variables:
         MY_FIRST_VAR: my_first_value
          MY_SECOND_VAR: my_second_value
```
#### **15.3.2 Swagger Configuration**

This Handel file shows an API Gateway service being configured, where your API definition is defined by a Swagger file:

```
version: 1
name: my-apigateway-app
environments:
 dev:
   app:
      type: apigateway
      swagger: ./swagger.json
```
The above file assumes a Swagger file called *swagger.json* is present in the same directory as the Handel file. Here is an example Swagger file:

```
{
  "swagger": "2.0",
 "info": {
   "title": "my-cool-app",
   "description": "Test Swagger API",
   "version:": "1.0"
 },
  "paths": {
   "/": {
      "get": {
        "responses": {
          "200": {}
        },
        "x-lambda-function": "my-function-1"
      }
   },
   "/test1": {
      "get": {
       "responses": {
          "200": {}
       },
        "x-lambda-function": "my-function-2"
      }
   }
 },
  "x-lambda-functions": {
    "my-function-1": {
      "runtime": "nodejs6.10",
      "handler": "index.handler",
      "memory": "128",
      "path_to_code": "./function1"
   },
   "my-function-2": {
     "runtime": "nodejs6.10",
      "handler": "index.handler",
      "memory": "256",
      "path_to_code": "./function2"
   }
  }
}
```
## **15.4 Depending on this service**

The API Gateway service cannot be referenced as a dependency for another Handel service

# **15.5 Events produced by this service**

The API Gateway service does not produce events for other Handel services to consume.

# **15.6 Events consumed by this service**

The API Gateway service does not consume events from other Handel services.

## Beanstalk

This document contains information about the Beanstalk service supported in Handel. This Handel service provisions an Elastic Beanstalk application, which consists of an auto-scaling group fronted by an Elastic Load Balancer.

# **16.1 Service Limitations**

### **16.1.1 No WAR support**

This Handel Beanstalk service does not yet support Java WAR stack types. Support is planned to be added in the near future.

## **16.2 Parameters**

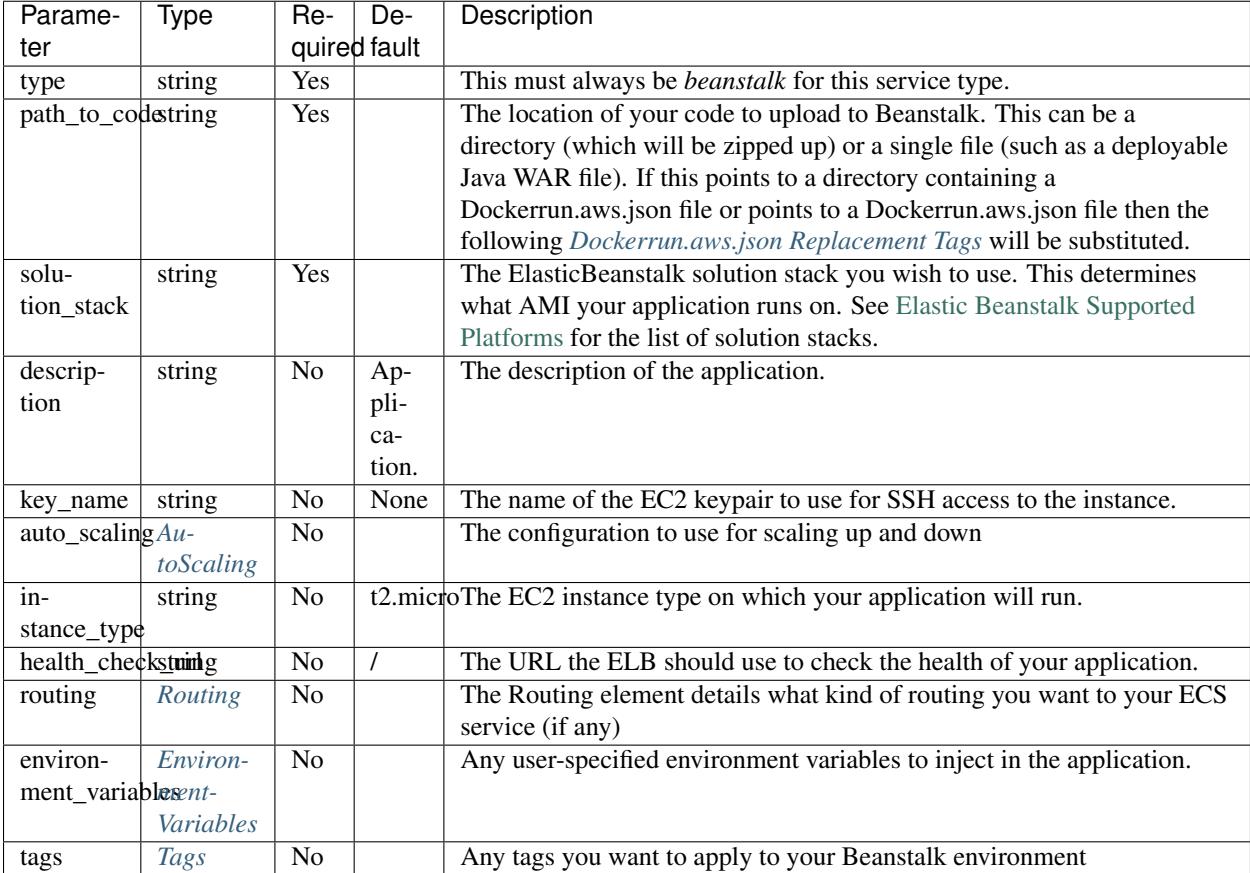

# <span id="page-53-0"></span>**16.3 Dockerrun.aws.json Replacement Tags**

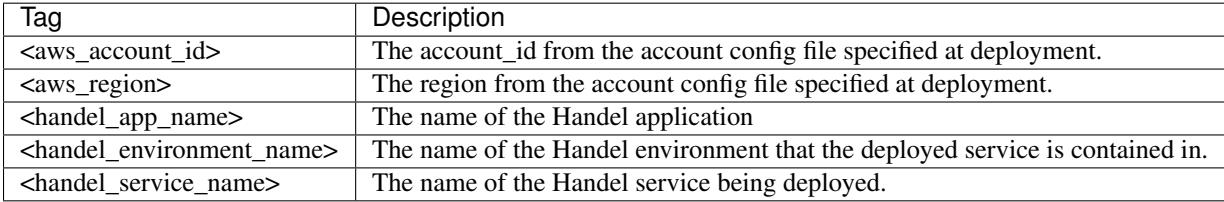

### <span id="page-53-1"></span>**16.3.1 AutoScaling**

The *auto\_scaling* section is defined by the following schema:

```
auto_scaling: # Optional
 min_instances: <integer> # Optional. Default: 1
 max_instances: <integer> # Optional. Default: 1
 scaling_policies: # Optional
 - type: <up|down>
   adjustment:
     type: <string> # Optional. Default: 'ChangeInCapacity'.
```

```
value: < number> # Required
  cooldown: <number> # Optional. Default: 300.
alarm:
 namespace: <string> # Optional. Default: 'AWS/EC2'
 dimensions: # Optional. Default: Your auto-scaling group dimensions.
   <string>: <string>
 metric_name: <string> # Required
 statistic: <string> # Optional. Default: 'Average'
 threshold: <number> # Required
  period: <number> # Optional. Default: 300
  evaluation_periods: <number> # Optional. Default: 5
```
Tip: Auto-scaling in AWS is based off the CloudWatch service. Configuring auto-scaling can be a bit daunting at first if you haven't used CloudWatch metrics or alarms.

See the below *[Example Handel Files](#page-55-0)* section for some examples of configuring auto-scaling.

#### <span id="page-54-1"></span>**16.3.2 EnvironmentVariables**

The EnvironmentVariables element is defined by the following schema:

```
environment_variables:
  <YOUR_ENV_NAME>: <your_env_value>
```
<YOUR\_ENV\_NAME> is a string that will be the name of the injected environment variable. <your\_env\_value> is its value. You may specify an arbitrary number of environment variables in this section.

#### <span id="page-54-0"></span>**16.3.3 Routing**

The Routing element is defined by the following schema:

```
routing:
 type: <http|https>
 https_certificate: < string> # Required if you select https as the routing type
 dns_names:
  - <string> # Optional
```
The *dns\_names* section creates one or more dns names that point to this load balancer. See *[DNS Records](#page-103-0)* for more.

#### <span id="page-54-2"></span>**16.3.4 Tags**

The Tags element is defined by the following schema:

```
tags:
<your_tag_name>: <your_tag_value>
```
Attention: CloudFormation doesn't allow Beanstalk tags to be modified after initial environment creation. Beanstalk just recently added support for updating tags, but CloudFormation doesn't yet support that feature change for Beanstalk.

Until this support is added, if you try to modify your *tags* element after your environment is created, your Cloud-Formation stack will fail to update.

Note: Handel automatically applies some tags for you. See *[Default Tags](#page-34-0)* for information about these tags.

### <span id="page-55-0"></span>**16.4 Example Handel Files**

#### **16.4.1 Simple Beanstalk Service**

This Handel file shows a simply-configured Beanstalk service with most of the defaults intact:

```
version: 1
name: my-beanstalk-app
environments:
 dev:
    webapp:
     type: beanstalk
      path_to_code: .
      solution_stack: 64bit Amazon Linux 2016.09 v4.0.1 running Node.js
      environment_variables:
       MY_INJECTED_VAR: myValue
```
#### **16.4.2 Auto-Scaling On Service CPU Utilization**

This Handel file shows a Beanstalk service auto-scaling on its own CPU Utilization metric. Note that in the *alarm* section you can leave off things like *namespace* and *dimensions* and it will default to your Beanstalk service for those values:

```
version: 1
name: beanstalk-example
environments:
 dev:
   webapp:
     type: beanstalk
     path_to_code: .
      solution_stack: 64bit Amazon Linux 2017.03 v4.1.0 running Node.js
      auto_scaling:
       min_instances: 1
       max_instances: 2
        scaling_policies:
        - type: up
          adjustment:
            value: 1
            cooldown: 60
          alarm:
            metric_name: CPUUtilization
```

```
comparison_operator: GreaterThanThreshold
   threshold: 70
   period: 60
- type: down
 adjustment:
   value: 1
   cooldown: 60
 alarm:
   metric_name: CPUUtilization
   comparison_operator: LessThanThreshold
   threshold: 30
   period: 60
```
#### **16.4.3 Auto-Scaling On Queue Size**

This Handel file shows a Beanstalk service scaling off the size of a queue it consumes:

```
version: 1
name: my-beanstalk-app
environments:
 dev:
   webapp:
     type: beanstalk
     path_to_code: .
     solution_stack: 64bit Amazon Linux 2017.03 v4.1.0 running Node.js
     auto_scaling:
       min_instances: 1
       max_instances: 2
       scaling_policies:
        - type: up
         adjustment:
           value: 1
         alarm:
           namespace: AWS/SQS
           dimensions:
             QueueName: my-beanstalk-app-dev-queue-sqs
           metric_name: ApproximateNumberOfMessagesVisible
           comparison_operator: GreaterThanThreshold
           threshold: 2000
        - type: down
          adjustment:
           value: 1
          alarm:
           namespace: AWS/SQS
           dimensions:
              QueueName: my-beanstalk-appe-dev-queue-sqs
           metric_name: ApproximateNumberOfMessagesVisible
            comparison_operator: LessThanThreshold
           threshold: 100
      dependencies:
      - queue
    queue:
      type: sqs
```
# **16.5 Depending on this service**

The Beanstalk service cannot be referenced as a dependency for another Handel service.

## **16.6 Events produced by this service**

The Beanstalk service does not produce events for other Handel services to consume.

# **16.7 Events consumed by this service**

The Beanstalk service does not consume events from other Handel services.

# CloudWatch Events

This document contains information about the CloudWatch Events service supported in Handel. This Handel service provisions a CloudWatch Events rule, which can then be integrated with services like Lambda to invoke them when events fire.

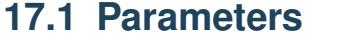

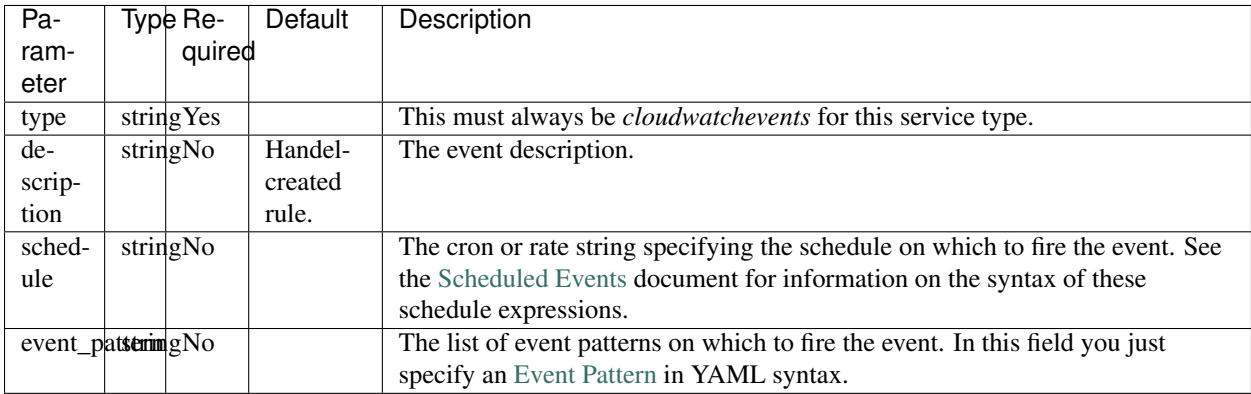

## **17.2 Example Handel Files**

#### **17.2.1 Scheduled Lambda**

This Handel file shows a CloudWatch Events service being configured, producing to a Lambda on a schedule:

```
version: 1
```

```
name: my-scheduled-lambda
```
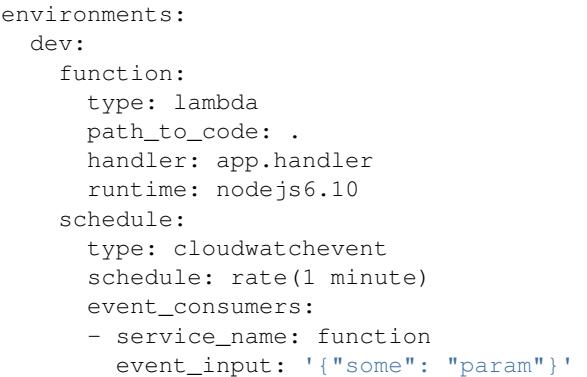

#### **17.2.2 EBS Events Lambda**

This Handel file shows a CloudWatch Events service being configured, producing to a Lambda when an EBS volume is created:

```
version: 1
name: my-event-lambda
environments:
 dev:
   function:
     type: lambda
     path_to_code: .
     handler: app.handler
     runtime: nodejs6.10
   schedule:
     type: cloudwatchevent
      schedule: rate(1 minute)
     event_pattern:
       source:
        - aws.ec2
       detail-type:
        - EBS Volume Notification
       detail:
       event:
       - createVolume
      event_consumers:
      - service_name: function
```
## **17.3 Depending on this service**

The CloudWatch Events service cannot be referenced as a dependency for another Handel service. This service is intended to be used as a producer of events for other services.

### **17.4 Events produced by this service**

The CloudWatch Events service currently produces events for the following services types:

• Lambda

# **17.5 Events consumed by this service**

The CloudWatch Events service does not consume events from other Handel services.

## DynamoDB

This page contains information about using DynamoDB service supported in Handel. This service provisions a DynamoDB table for use by other AWS services.

## **18.1 Service Limitations**

### **18.1.1 No Update Support**

This service intentionally does not support updates. Once a table is created, certain updates to the table will cause a new one to be created and the old one deleted. In an effort to avoid unwanted data loss, we don't update this service automatically.

### **18.2 Parameters**

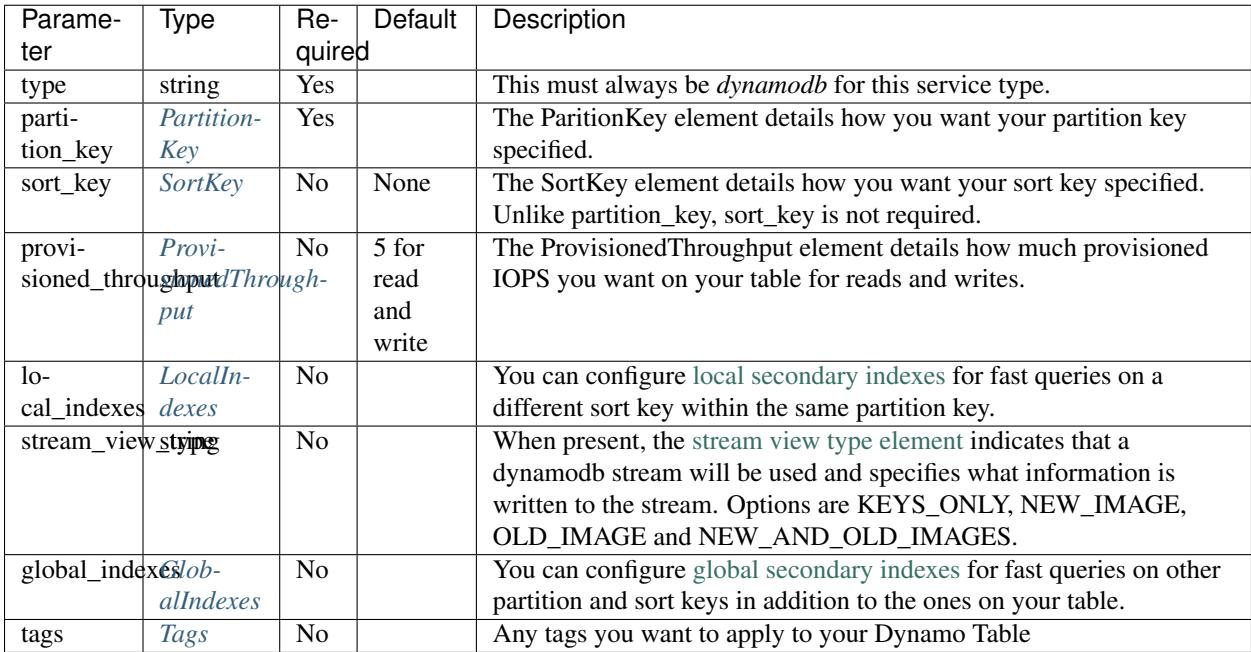

#### <span id="page-63-0"></span>**18.2.1 PartitionKey**

The PartitionKey element tells how to configure your partition key in DynamoDB. It has the following schema:

```
partition_key:
  name: <key_name>
  type: <String|Number>
```
### <span id="page-63-1"></span>**18.2.2 SortKey**

The SortKey element tells how to configure your sort key in DynamoDB. It has the following schema:

```
sort_key:
 name: < key_name>
  type: <String|Number>
```
### <span id="page-63-2"></span>**18.2.3 ProvisionedThroughput**

The ProvisionedThroughput element tells many IOPS to provision for your table for reads and writes. It has the following schema:

```
provisioned_throughput:
 read_capacity_units: <number or range>
 write_capacity_units: <number or range>
 read_target_utilization: <percentage> # Default: 70 (if autoscaling is enabled)
 write_target_utilization: <percentage> # Default: 70 (if autoscaling is enabled)
```
#### **Autoscaling Throughput**

If a range (ex: 1-10) is provided to *read\_capacity\_units* or *write\_capacity\_units*, an autoscaling rule will be created with the min and max values from the range and target utilization as specified by *read\_target\_utilization* and *write\_target\_utilization*.

The following configuration will cause the read capacity to be automatically scaled between 10 and 100, with a target usage of 50%. The write capacity will scale between 1-10, with a target usage of 70% (the default).

```
provisioned_throughput:
  read_capacity_units: 10-100
  read_target_utilization: 50
  write_capacity_units: 1-10
```
#### <span id="page-64-0"></span>**18.2.4 LocalIndexes**

The LocalIndexes element allows you to configure local secondary indexes on your table for alternate query methods. It has the following schema:

```
local_indexes:
- name: <string> # Required
 sort_key: # Required
   name: <string>
   type: <String|Number>
 attributes_to_copy: # Required
 - <string>
```
#### <span id="page-64-1"></span>**18.2.5 GlobalIndexes**

The GlobalIndexes element allows you to configure global secondary indexes on your table for alternate query methods. It allows you to specify a different partition key than the main table. It has the following schema:

```
global_indexes:
- name: <string> # Required
 partition_key: # Required
   name: <string>
   type: <String|Number>
 sort_key: # Optional
   name: <string>
   type: <String|Number>
 attributes_to_copy: # Required
 - <string>
 provisioned_throughput: # Optional
   read_capacity_units: <number or range> # Default: Matches table config
   write_capacity_units: <number or range> # Default: Matches table config
   read_target_utilization: <percentage> # Default: Matches table config
   write_target_utilization: <percentage> # Default: Matches table config
```
The provisioned throughput configuration for Global Secondary Indexes matches that for the table. If the provisioned throughput is not configured for the index, the table's configuration will be used, including any autoscaling configuration.

Warning: Be aware that using Global Secondary Indexes can greatly increase your cost. When you use global indexes, you are effectively creating a new table. This will increase your cost by the amount required for storage and allocated IOPS for the global index.

#### <span id="page-65-0"></span>**18.2.6 Tags**

The Tags element is defined by the following schema:

```
tags:
 <your_tag_name>: <your_tag_value>
```
Note: Handel automatically applies some tags for you. See *[Default Tags](#page-34-0)* for information about these tags.

## **18.3 Example Handel File**

```
version: 1
name: my-ecs-app
environments:
 dev:
   webapp:
     type: dynamodb
     partition_key: # Required, NOT updateable
       name: MyPartionKey
       type: String
     sort_key:
       name: MySortKey
       type: Number
      provisioned_throughput:
       read_capacity_units: 1-20 #Autoscale reads, but not writes
       write_capacity_units: 6
      tags:
       name: my-dynamodb-tag
```
### **18.4 Depending on this service**

The DynamoDB service outputs the following environment variables:

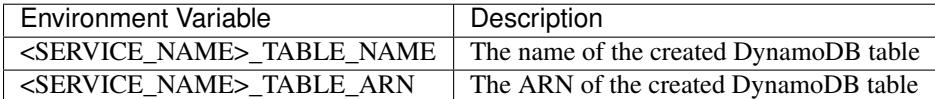

See *[Environment Variable Names](#page-29-0)* for information about how the service name is included in the environment variable name.

### **18.5 DynamoDB Streams**

A [DynamoDB Stream](http://docs.aws.amazon.com/amazondynamodb/latest/developerguide/Streams.html) sends an event to a lambda function when data in the table changes. To configure a stream, include the stream\_view\_type element in your handel file and declare your lambda function as an [event\\_consumer](https://handel.readthedocs.io/en/latest/handel-basics/service-events.html) with the following syntax:

```
event_consumers:
- service_name: <string> # Required. The service name of the lambda function
 batch_size: <number> # Optional. Default: 100
```
### **18.5.1 BatchSize**

The largest number of records that AWS Lambda will retrieve from your event source at the time of invoking your function. Your function receives an event with all the retrieved records. The default is 100 records.

### **18.6 Events produced by this service**

The DynamoDB service currently produces events for the following services types:

• Lambda

## **18.7 Events consumed by this service**

The DynamoDB service does not consume events from other Handel services.

## ECS (Elastic Container Service)

This page contains information about the ECS service supported in Handel. This Handel service provisions your application code as an ECS Service, with included supporting infrastructure such as load balancers and auto-scaling groups.

### **19.1 Service Limitations**

#### **19.1.1 One service per cluster**

This service uses a model of one ECS service per ECS cluster. It does not support the model of one large cluster with multiple services running on it.

#### **19.1.2 Unsupported ECS task features**

This service currently does not support the following ECS task features:

- User-specified volumes from the EC2 host. You can specify services such as EFS that will mount a volume in your container for you, however.
- Extra networking items such as manually specifying DNS Servers, DNS Search Domains, and extra hosts in the /etc/hosts file
- Task definition options such as specifying an entry point, command, or working directory. These options are available in your Dockerfile and can be specified there.

### **19.2 Parameters**

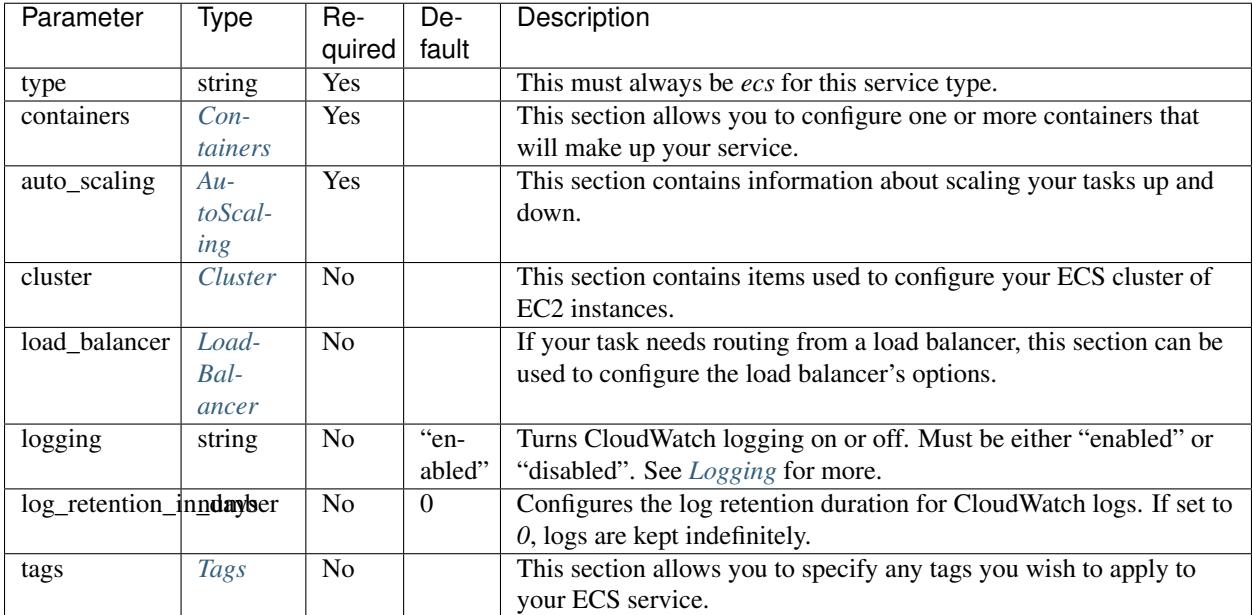

#### <span id="page-69-0"></span>**19.2.1 Containers**

The *containers* section is defined by the following schema:

```
containers:
- name: <string> # Required
 image_name: <string> # Optional
 port_mappings: # Optional, required if you specify 'routing'
  - <integer>
 max_mb: <integer> # Optional. Default: 128
 cpu_units: <integer> # Optional. Default: 100
 links: # Optional
 - <string> # Each value in the list should be the "name" field of another container
˓→in your containers list
 routing: # Optional
   base path: < string> # Required
   health_check_path: <string> # Optional. Default: /
 environment_variables: # Optional
    <string>: <string>
```
Note: You may currently only specify the *routing* section in a single container. Attempting to add routing to multiple containers in a single service will result in an error. This is due to a current limitation in the integration between Application Load Balancers (ALB) and ECS that only allows you to attach an ALB to a single container in your task.

#### **Container Image Names**

In each container, you may specify an optional *image\_name*. If you want to pull a public image from somewhere like DockerHub, just reference the image name:

dsw88/my-cool-image

If you want to reference an image in your AWS account's EC2 Container Registry (ECR), reference it like this:

```
# The <account> piece will be replaced with your account's long ECR repository name
<account>/my-cool-image
```
If you don't specify an *image\_name*, Handel will automatically choose an image name for you based on your Handel naming information. It will use the following image naming pattern:

```
<appName>-<serviceName>-<containerName>:<environmentName>
```
For example, if you don't specify an *image\_name* in the below *[Example Handel Files](#page-71-4)*, the two images ECS looks for would be named the following:

my-ecs-app-webapp-mywebapp:dev my-ecs-app-webapp-myothercontainer:dev

#### <span id="page-70-0"></span>**19.2.2 AutoScaling**

The *auto\_scaling* section is defined by the following schema:

```
auto_scaling:
 min_tasks: <integer> # Required
 max_tasks: <integer> # Required
 scaling_policies: # Optional
 - type: <up|down>
   adjustment:
     type: <string> # Optional. Default: 'ChangeInCapacity'. See http://docs.aws.
˓→amazon.com/ApplicationAutoScaling/latest/APIReference/API_
˓→StepScalingPolicyConfiguration.html for allowed values
     value: < number> # Required
      cooldown: <number> # Optional. Default: 300.
    alarm:
     namespace: <string> # Optional. Default: 'AWS/ECS'
     dimensions: # Optional. Default: Your ECS service dimensions
        <string>: <string>
     metric_name: <string> # Required
     comparison_operator: <string> # Required. See http://docs.aws.amazon.com/
˓→AWSCloudFormation/latest/UserGuide/aws-properties-cw-alarm.html#cfn-cloudwatch-
˓→alarms-comparisonoperator for allowed values.
     threshold: <number> # Required
     period: <number> # Optional. Default: 300
     evaluation_periods: <number> # Optional. Default: 5
```
Tip: Auto-scaling in AWS is based off the CloudWatch service. Configuring auto-scaling can be a bit daunting at first if you haven't used CloudWatch metrics or alarms.

See the below *[Example Handel Files](#page-71-4)* section for some examples of configuring auto-scaling.

Note: If you don't wish to configure auto scaling for your containers, just set *min\_tasks* = *max\_tasks* and don't configure any *scaling\_policies*.

#### <span id="page-71-0"></span>**19.2.3 Cluster**

The *cluster* section is defined by the following schema:

```
cluster:
key_name: \langlestring> \# Optional. The name of the EC2 keypair to use for SSH access...
˓→Default: none
 instance_type: <string> # Optional. The type of EC2 instances to use in the cluster.
˓→ Default: t2.micro
```
#### <span id="page-71-1"></span>**19.2.4 LoadBalancer**

The *load balancer* section is defined by the following schema:

```
load_balancer:
 type: <string> # Required. Allowed values: `http`, `https`.
 timeout: <integer> # Optional. The connection timeout on the load balancer
 https_certificate: <string> # Required if type=https. The ID of the ACM certificate
˓→to use on the load balancer.
 dns_names:
  - <string> # Optional.
```
The *dns\_names* section creates one or more dns names that point to this load balancer. See *[DNS Records](#page-103-0)* for more.

#### <span id="page-71-3"></span>**19.2.5 Tags**

The *tags* section is defined by the following schema:

```
tags:
<your_tag_name>: <your_tag_value>
```
Note: Handel automatically applies some tags for you. See *[Default Tags](#page-34-0)* for information about these tags.

#### <span id="page-71-2"></span>**19.2.6 Logging**

If logging is enabled, a CloudWatch log group will be created, with a name like ecs/<appName>-<environmentName>- <serviceName>. Each container in the container configuration will have a log prefix matching its name. The retention time for the log group is set with *log\_retention\_in\_days*, and defaults to keeping the logs indefinitely.

### <span id="page-71-4"></span>**19.3 Example Handel Files**

#### **19.3.1 Simplest Possible ECS Service**

This Handel file shows an ECS service with only the required parameters:

```
version: 1
name: my-ecs-app
```
environments: dev: webapp: type: ecs auto\_scaling: min\_tasks: 1 max\_tasks: 1 containers: - name: mywebapp

#### **19.3.2 Web Service**

This Handel file shows an ECS service configured with HTTP routing to it via a load balancer:

```
version: 1
name: my-ecs-app
environments:
 dev:
   webapp:
     type: ecs
     auto_scaling:
      min_tasks: 1
       max_tasks: 1
     load_balancer:
       type: http
      containers:
      - name: mywebapp
       port_mappings:
        -5000routing:
         base_path: /mypath
          health_check_path: /
```
#### **19.3.3 Multiple Containers**

This Handel file shows an ECS service with two containers being configured:

```
version: 1
name: my-ecs-app
environments:
 dev:
   webapp:
     type: ecs
     cluster:
       key_name: mykey
     auto_scaling:
      min_tasks: 1
       max_tasks: 1
      load_balancer:
        type: http
        timeout: 120
```

```
tags:
 mytag: myvalue
containers:
- name: mywebapp
 port_mappings:
  - 5000
 max_mb: 256
 cpu_units: 200
  environment_variables:
   MY_VAR: myvalue
 routing:
   base_path: /mypath
   health_check_path: /
- name: myothercontainer
 max_mb: 256
```
#### **19.3.4 Auto-Scaling On Service CPU Utilization**

This Handel file shows an ECS service auto-scaling on its own CPU Utilization metric. Note that in the *alarm* section you can leave off things like *namespace* and *dimensions* and it will default to your ECS service for those values:

```
version: 1
name: my-ecs-app
environments:
  dev:
    webapp:
      type: ecs
      auto_scaling:
       min tasks: 1
        max_tasks: 11
        scaling_policies:
        - type: up
         adjustment:
            value: 5
          alarm:
            metric_name: CPUUtilization
            comparison_operator: GreaterThanThreshold
            threshold: 70
        - type: down
          adjustment:
            value: 5
          alarm:
            metric_name: CPUUtilization
            comparison_operator: LessThanThreshold
            threshold: 30
      load_balancer:
        type: http
      containers:
      - name: ecstest
        port_mappings:
        -5000routing:
          base_path: /mypath
```
#### **19.3.5 Auto-Scaling On Queue Size**

This Handel file shows an ECS service scaling off the size of a queue it consumes:

```
version: 1
name: my-ecs-app
environments:
  dev:
    webapp:
     type: ecs
      auto scaling:
       min_tasks: 1
       max_tasks: 11
       scaling_policies:
        - type: up
         adjustment:
           value: 5
          alarm:
            namespace: AWS/SQS
            dimensions:
              QueueName: my-ecs-app-dev-queue-sqs
            metric_name: ApproximateNumberOfMessagesVisible
            comparison_operator: GreaterThanThreshold
            threshold: 2000
        - type: down
          adjustment:
            value: 5
          alarm:
           namespace: AWS/SQS
            dimensions:
              QueueName: my-ecs-app-dev-queue-sqs
            metric_name: ApproximateNumberOfMessagesVisible
            comparison_operator: LessThanThreshold
            threshold: 100
      load_balancer:
        type: http
      containers:
      - name: ecstest
       port_mappings:
        -5000routing:
         base_path: /mypath
      dependencies:
      - queue
    queue:
      type: sqs
```
# **19.4 Depending on this service**

The ECS service cannot be referenced as a dependency for another Handel service

# **19.5 Events produced by this service**

The ECS service does not produce events for other Handel services to consume.

# **19.6 Events consumed by this service**

The ECS service does not consume events from other Handel services.

# EFS (Elastic File System)

This page contains information about using the EFS (Elastic File System) service in Handel. This service provides an EFS mount for use by other compute services such as ElasticBeanstalk and ECS.

# **20.1 Service Limitations**

#### **20.1.1 No Update Support**

This service intentionally does not support updates. Once a file system is created, updates to it (like changing the performance mode) will cause a new file system to be created and the old one deleted. In an effort to avoid unwanted data loss, we don't update this service automatically.

# **20.2 Parameters**

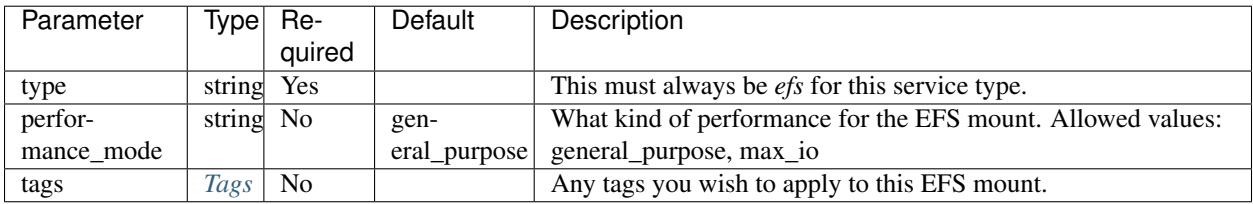

#### <span id="page-76-0"></span>**20.2.1 Tags**

The Tags element is defined by the following schema:

```
tags:
<your_tag_name>: <your_tag_value>
```
Note: Handel automatically applies some tags for you. See *[Default Tags](#page-34-0)* for information about these tags.

#### **20.3 Example Handel File**

```
version: 1
name: my-efs-app
environments:
  dev:
    webapp:
     type: efs
      performance_mode: general_purpose
      tags:
        mytag: myvalue
```
## **20.4 Depending on this service**

The EFS service outputs the following environment variables:

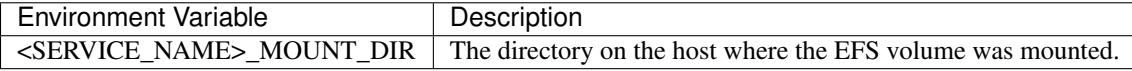

See *[Environment Variable Names](#page-29-0)* for information about how the service name is included in the environment variable name.

## **20.5 Events produced by this service**

The EFS service does not produce events for other Handel services to consume.

## **20.6 Events consumed by this service**

The EFS service does not consume events from other Handel services.

#### IoT

This document contains information about the IoT service supported in Handel. This Handel service currently provisions IoT topic rules that can invoke things like Lambda functions.

## **21.1 Service Limitations**

This Handel service is quite new, and as such doesn't support all of IoT yet. In particular, the following are not supported:

- Creating IoT Things.
- Creating IoT Certificates.
- Creating IoT Policies.

## **21.2 Parameters**

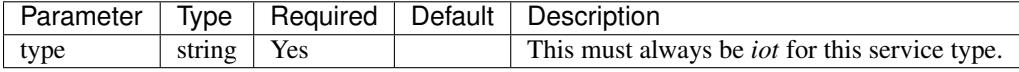

#### **21.3 Example Handel File**

The following example shows setting up an IoT topic rule to produce to a Lambda:

```
version: 1
name: my-topic-rule
environments:
  dev:
```

```
topicrule:
 type: iot
 event_consumers:
  - service_name: function
   sql: "select * from 'something';"
function:
 type: lambda
 path_to_code: .
 handler: index.handler
  runtime: nodejs6.10
```
# **21.4 Depending on this service**

The IoT service cannot currently be specified as a dependency by any other services. It is currently only functioning as an event producer for other services such as Lambda.

# **21.5 Events produced by this service**

The IoT service can produce events to the following service types:

• Lambda

#### **21.5.1 Event consumer parameters**

When specifying event consumers on the IoT service, you may specify the following parameters:

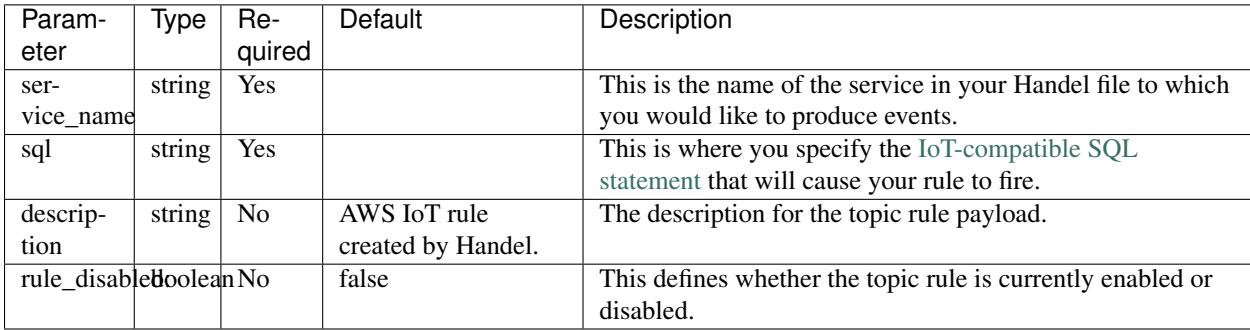

# **21.6 Events consumed by this service**

The IoT service cannot currently consume events from other services.

# KMS (Key Management Service)

This document contains information about the KMS service supported in Handel. This Handel service provisions a KMS key and alias for use by your applications.

## **22.1 Service Limitations**

This service currently does not allow creating disabled keys. It also uses IAM instead of custom Key Policies to control access to the key, as key policies can easily make keys unmanageable.

While the AWS API allows for multiple aliases to point to a single key, this service matches the AWS Console in enforcing a one-to-one relationship between keys.

## **22.2 Parameters**

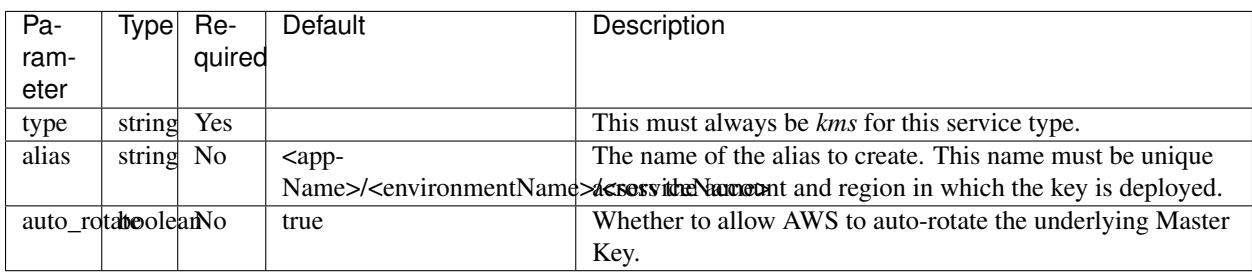

This service takes the following parameters:

## **22.3 Example Handel File**

This Handel file shows a KMS key being configured:

```
version: 1
name: my-app
environments:
  dev:
    mykey:
      type: kms
       # because we don't specify an alias, the alias will be my-app/dev/mykey (see
\leftrightarrow above)
      auto_rotate: true
```
# **22.4 Depending on this service**

This service outputs the following environment variables:

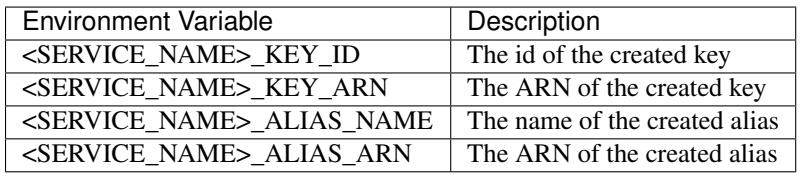

See *[Environment Variable Names](#page-29-0)* for information about how the service name is included in the environment variable name.

# **22.5 Events produced by this service**

The KMS service does not currently produce events for other Handel services. Support for producing events upon key rotation is planned for the future.

# **22.6 Events consumed by this service**

The KMS service does not consume events from other Handel services.

## Lambda

This document contains information about the Lambda service supported in Handel. This Handel service provisions an Lambda function. You can reference this function in other services as an event consumer, which will invoke the function when events occur.

# **23.1 Service Limitations**

The following Lambda features are not currently supported in this service:

• Encrypting environment variables with KMS keys

## **23.2 Parameters**

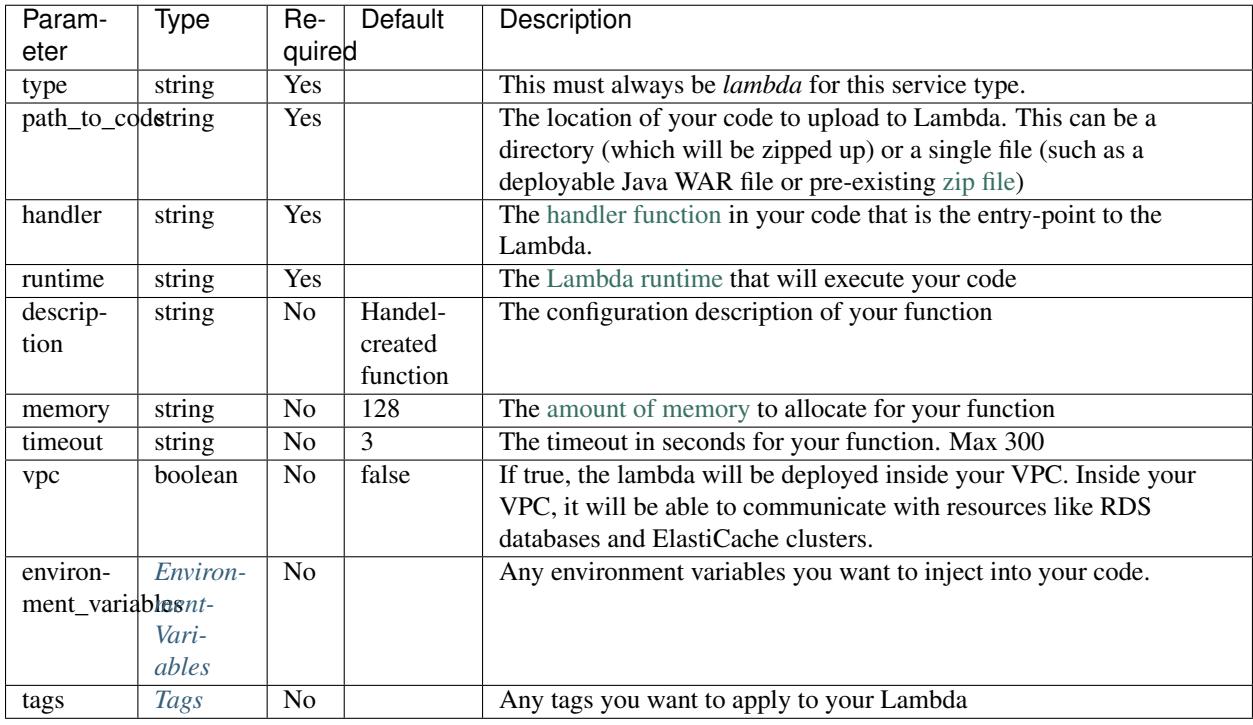

#### <span id="page-83-0"></span>**23.2.1 EnvironmentVariables**

The EnvironmentVariables element is defined by the following schema:

```
environment_variables:
  <YOUR_ENV_NAME>: <your_env_value>
```
<YOUR\_ENV\_NAME> is a string that will be the name of the injected environment variable. <your\_env\_value> is its value. You may specify an arbitrary number of environment variables in this section.

#### <span id="page-83-1"></span>**23.2.2 Tags**

The Tags element is defined by the following schema:

```
tags:
 <your_tag_name>: <your_tag_value>
```
Note: Handel automatically applies some tags for you. See *[Default Tags](#page-34-0)* for information about these tags.

## **23.3 Example Handel File**

```
version: 1
name: my-lambda
environments:
 dev:
   webapp:
     type: lambda
     path_to_code: .
     handler: index.handler
      runtime: nodejs6.10
      environment_variables:
       MY_ENV: myEnvValue
      tags:
        mytag: mytagvalue
```
## **23.4 Running a scheduled Lambda**

To run a scheduled Lambda, you can use this service in conjunction with the CloudWatch Events service. See the *[Scheduled Lambda](#page-58-0)* on the CloudWatch Events service for details on how to do this.

## **23.5 Depending on this service**

The Lambda service outputs the following environment variables:

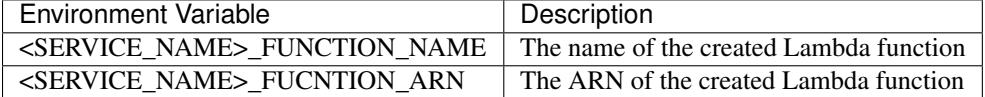

See *[Environment Variable Names](#page-29-0)* for information about how the service name is included in the environment variable name.

#### **23.6 Events produced by this service**

The Lambda service does not currently produce events for other Handel services to consume.

#### **23.7 Events consumed by this service**

The Lambda service can consume events from the following service types:

- Alexa Skill Kit
- CloudWatch Events
- DynamoDB
- IoT
- SNS

# Memcached (ElastiCache)

This page contains information about using the Memcached service in Handel. This service provides a Memcached cluster via the ElastiCache service.

## **24.1 Service Limitations**

#### **24.1.1 No Scheduled Maintenance Window Configuration**

This service currently doesn't allow you to change the maintenance window for your Memcached cluster.

#### **24.1.2 No Snapshot Window Configuration**

This service currently doesn't allow you to change the snapshot window for your Memcached cluster.

#### **24.1.3 No Restoration From Snapshot**

This service currently doesn't allow you to launch a cluster from a previous cluster snapshot.

#### **24.2 Parameters**

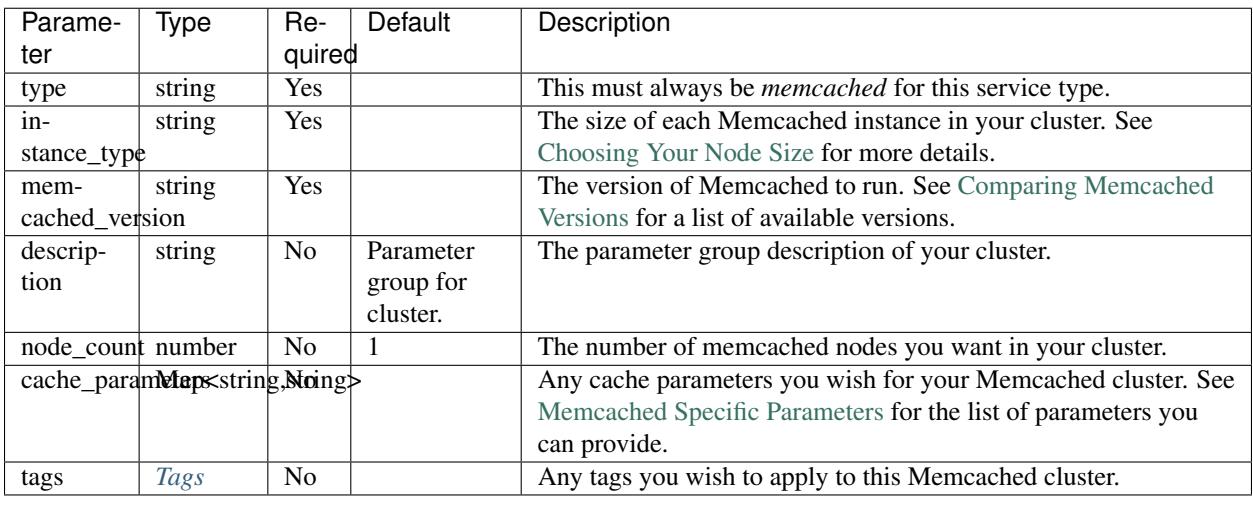

Warning: Note that having more than 1 node in your cluster will greatly increase your cost. Each node you add to the cluster adds a full cache instance type node cost to your cluster cost.

For example, if you have a Memcached cluster of size 1, using a cache.m4.large instance, it will cost about \$112/month.

If you have that same cache.m4.large type, but with a cluster size of 4, it will cost about \$448/month since you are being charged for four full Memcached instances.

Be careful to calculate how much this service will cost you if you are using a cluster of more than 1 node.

#### <span id="page-87-0"></span>**24.2.1 Tags**

The Tags element is defined by the following schema:

```
tags:
<your_tag_name>: <your_tag_value>
```
Note: Handel automatically applies some tags for you. See *[Default Tags](#page-34-0)* for information about these tags.

# **24.3 Example Handel File**

```
version: 1
name: my-memcached-cluster
environments:
  dev:
    cache:
      type: memcached
      instance_type: cache.m3.medium
```

```
memcached_version: 1.4.34
node_count: 1
cache_parameters:
  cas_disabled: 1
tags:
  mytag: myvalue
```
# **24.4 Depending on this service**

The Memcached service outputs the following environment variables:

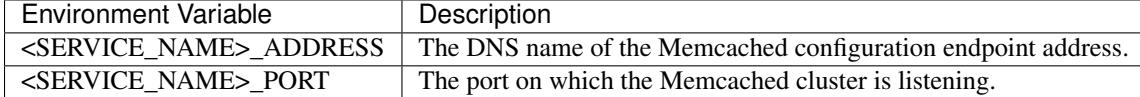

See *[Environment Variable Names](#page-29-0)* for information about how the service name is included in the environment variable name.

# **24.5 Events produced by this service**

The Memcached service does not produce events for other Handel services to consume.

# **24.6 Events consumed by this service**

The Memcached service does not consume events from other Handel services.

# MySQL (RDS)

This page contains information about using the MySQL service in Handel. This service provides a MySQL database via the RDS service.

# **25.1 Service Limitations**

#### **25.1.1 No Option Group Support**

This service doesn't allow you to specify any custom options in an option group. It does allow you specify custom parameters in a parameter group, however.

#### **25.1.2 No Update Support**

This service intentionally does not support updates. Once a database is created, certain updates to the database will cause a new database to be created and the old one deleted. In an effort to avoid unwanted data loss, we don't update this service automatically. You can still modify the database and parameter group manually in the AWS console.

Warning: Make sure you know what you're doing when you modify your RDS database in the AWS Console. Certain actions will cause database downtime, and some may even cause the database to be recreated.

## **25.2 Parameters**

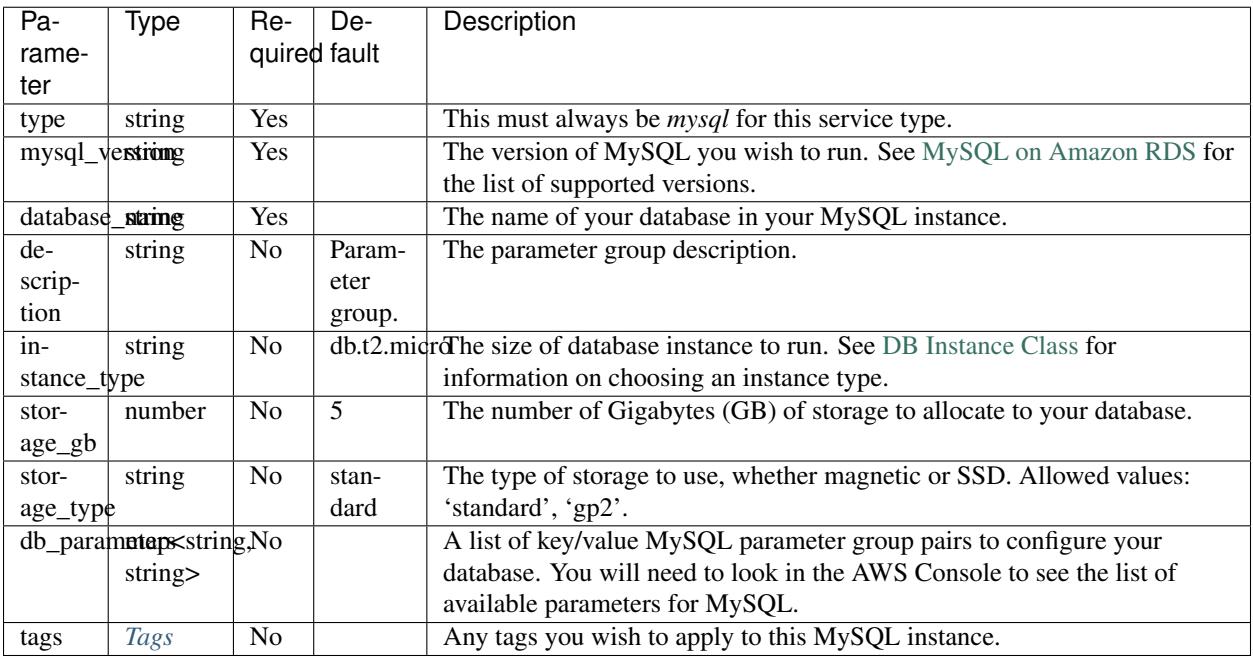

Warning: Be aware that large database instances are very expensive. The *db.cr1.8xl* instance type, for example, costs about \$3,400/month. Make sure you check how much you will be paying!

You can use the excellent [EC2Instances.info](http://www.ec2instances.info/rds/) site to easily see pricing information for RDS databases.

#### <span id="page-91-0"></span>**25.2.1 Tags**

The Tags element is defined by the following schema:

```
tags:
<your_tag_name>: <your_tag_value>
```
Note: Handel automatically applies some tags for you. See *[Default Tags](#page-34-0)* for information about these tags.

# **25.3 Example Handel File**

```
version: 1
name: my-mysql-instance
environments:
  dev:
    database:
      type: mysql
      database_name: mydb
```

```
instance_type: db.t2.micro
storage_gb: 5
mysql_version: 5.6.27
storage_type: standard
db_parameters:
  autocommit: 1
tags:
  mytag: myvalue
```
# **25.4 Depending on this service**

The MySQL service outputs the following environment variables:

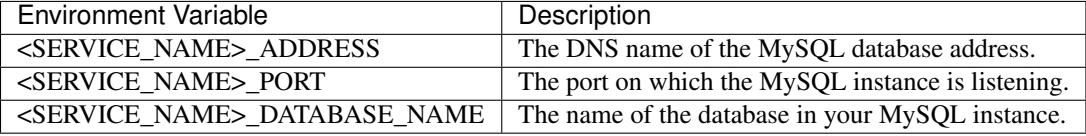

See *[Environment Variable Names](#page-29-0)* for information about how the service name is included in the environment variable name.

In addition, the MySQL service puts the following credentials into the EC2 parameter store:

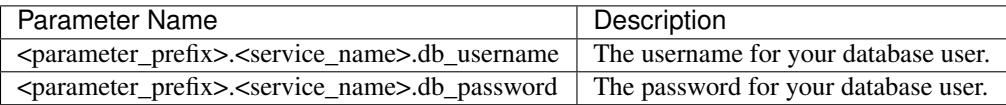

Note: The  $\epsilon$  parameter\_prefix section of the parameter name is a consistent prefix applied to all parameters injected by services in the EC2 Parameter Store. See *[Parameter Store Prefix](#page-29-1)* for information about the structure of this prefix.

The <service\_name> section of the parameter name should be replaced by the *[service name](#page-23-0)* you gave your database in your Handel file.

# **25.5 Events produced by this service**

The MySQL service does not produce events for other Handel services to consume.

## **25.6 Events consumed by this service**

The MySQL service does not consume events from other Handel services.

# PostgreSQL (RDS)

This page contains information about using the PostgreSQL service in Handel. This service provides a PostgreSQL database via the RDS service.

#### **26.1 Service Limitations**

#### **26.1.1 No Option Group Support**

This service doesn't allow you to specify any custom options in an option group. It does allow you specify custom parameters in a parameter group, however.

#### **26.1.2 No Update Support**

This service intentionally does not support updates. Once a database is created, certain updates to the database will cause a new database to be created and the old one deleted. In an effort to avoid unwanted data loss, we don't update this service automatically. You can still modify the database and parameter group manually in the AWS console.

Warning: Make sure you know what you're doing when you modify your RDS database in the AWS Console. Certain actions will cause database downtime, and some may even cause the database to be recreated.

## **26.2 Parameters**

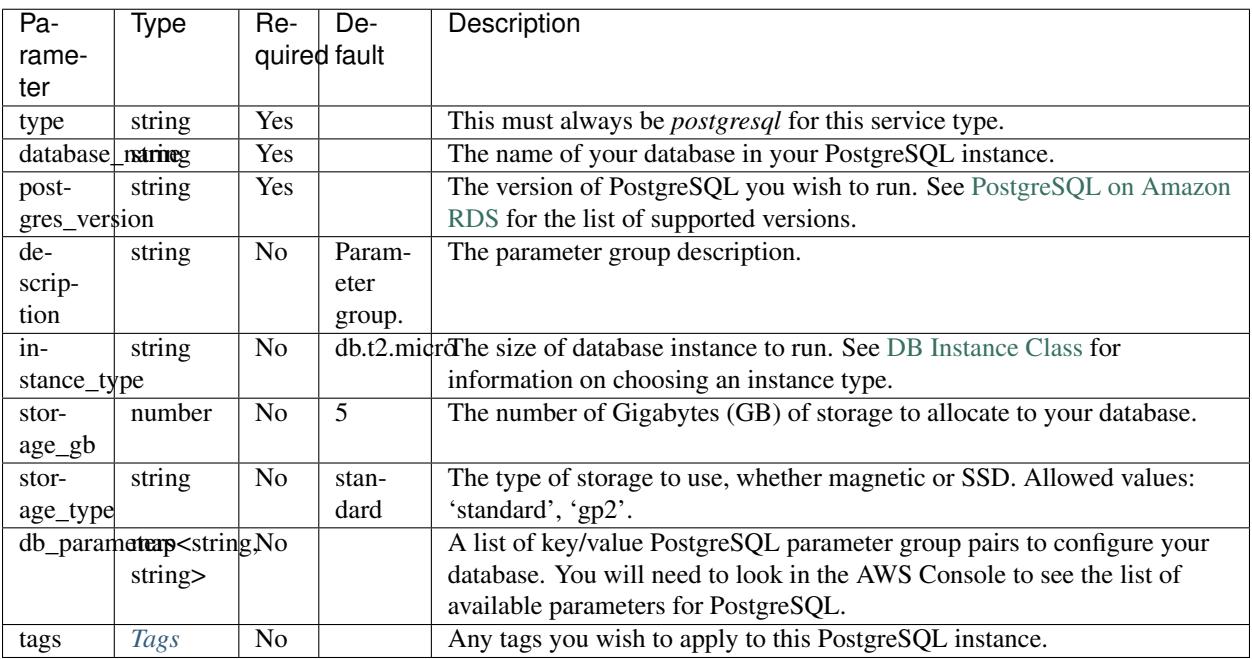

Warning: Be aware that large database instances are very expensive. The *db.cr1.8xl* instance type, for example, costs about \$3,400/month. Make sure you check how much you will be paying!

You can use the excellent [EC2Instances.info](http://www.ec2instances.info/rds/) site to easily see pricing information for RDS databases.

#### <span id="page-95-0"></span>**26.2.1 Tags**

The Tags element is defined by the following schema:

```
tags:
<your_tag_name>: <your_tag_value>
```
Note: Handel automatically applies some tags for you. See *[Default Tags](#page-34-0)* for information about these tags.

# **26.3 Example Handel File**

```
version: 1
name: my-postgres-instance
environments:
  dev:
    database:
      type: postgresql
      database_name: mydb
```

```
instance_type: db.t2.micro
storage_gb: 5
postgres_version: 9.6.2
storage_type: standard
db_parameters:
 authentication_timeout: 600
tags:
 mytag: myvalue
```
# **26.4 Depending on this service**

The PostgreSQL service outputs the following environment variables:

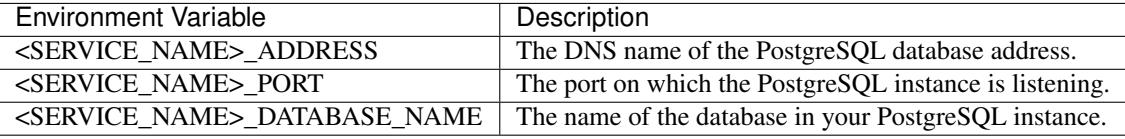

See *[Environment Variable Names](#page-29-0)* for information about how the service name is included in the environment variable name.

In addition, the PostgreSQL service puts the following credentials into the EC2 parameter store:

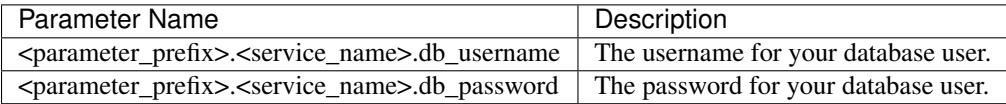

Note: The  $\epsilon$  parameter\_prefix section of the parameter name is a consistent prefix applied to all parameters injected by services in the EC2 Parameter Store. See *[Parameter Store Prefix](#page-29-1)* for information about the structure of this prefix.

The <service\_name> section of the parameter name should be replaced by the *[service name](#page-23-0)* you gave your database in your Handel file.

# **26.5 Events produced by this service**

The PostgreSQL service does not produce events for other Handel services to consume.

## **26.6 Events consumed by this service**

The PostgreSQL service does not consume events from other Handel services.

# Redis (ElastiCache)

This page contains information about using the Redis service in Handel. This service provides a Redis cluster via the ElastiCache service.

## **27.1 Service Limitations**

#### **27.1.1 No Cluster Mode Support**

This service currently does not support using Redis in cluster mode. It does support replication groups with a primary node and 1 or more read replicas, but it doesn't yet support Redis' cluster mode sharding.

#### **27.1.2 No Restoration From Snapshot**

This service currently doesn't allow you to launch a cluster from a previous cluster snapshot.

## **27.2 Parameters**

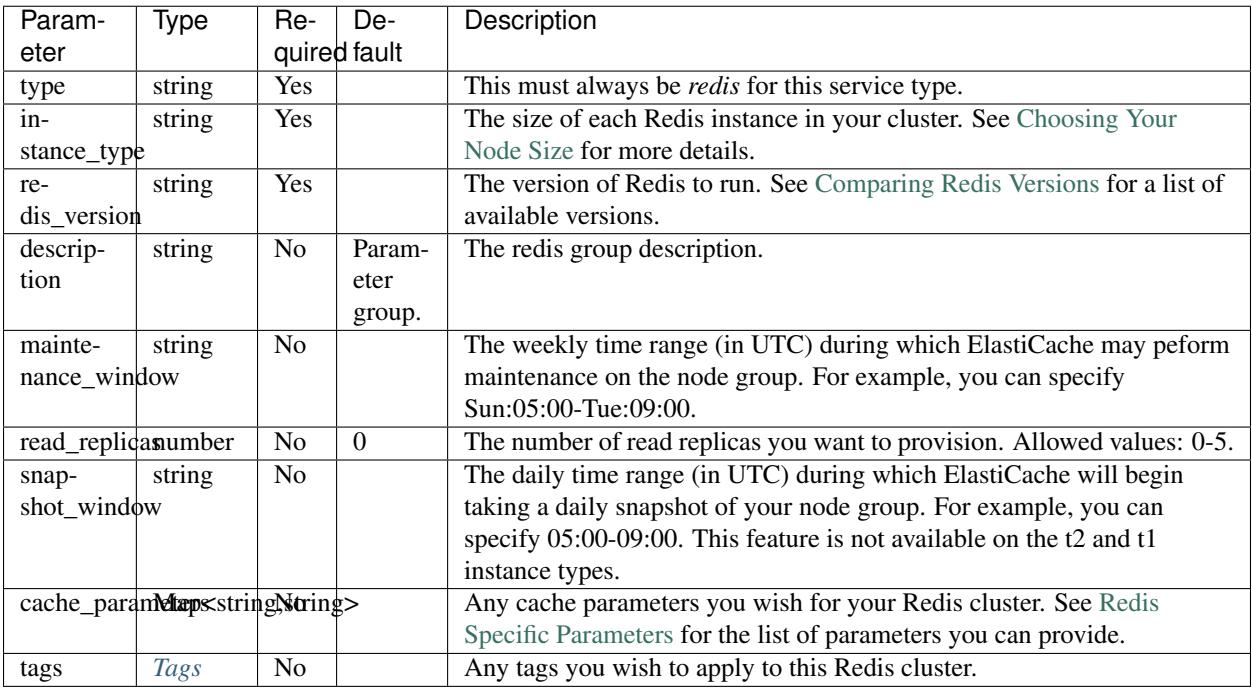

Warning: If you use read replicas, be aware that it will greatly increase your cost. Each read replica you use adds the full cost of another Redis node.

For example, if you have a single cache.m4.large Redis instance with no read replicas, it will cost about \$112/month.

If you have that same cache.m4.large type, but with 1 read replica, it will cost you double at about \$224/month since you are being charged for two full Redis instances.

Taken to its extreme, a cache.m4.large with 5 read replicas will cost about \$673/month. Be careful to calculate how much this service will cost you if you are using read replicas

#### <span id="page-99-0"></span>**27.2.1 Tags**

The Tags element is defined by the following schema:

```
tags:
<your_tag_name>: <your_tag_value>
```
Note: Handel automatically applies some tags for you. See *[Default Tags](#page-34-0)* for information about these tags.

## **27.3 Example Handel File**

```
version: 1
name: my-redis-cluster
environments:
  dev:
    cache:
      type: redis
      instance_type: cache.m3.medium
      redis_version: 3.2.4
      read_replicas: 1
      cache_parameters:
        activerehashing: 'no'
      tags:
        mytag: myvalue
```
# **27.4 Depending on this service**

The Redis service outputs the following environment variables:

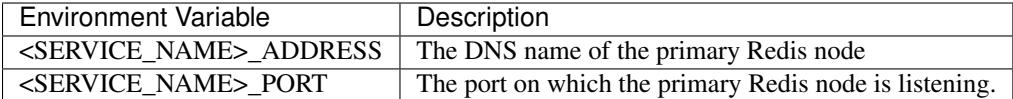

See *[Environment Variable Names](#page-29-0)* for information about how the service name is included in the environment variable name.

# **27.5 Events produced by this service**

The Redis service does not produce events for other Handel services to consume.

# **27.6 Events consumed by this service**

The Redis service does not consume events from other Handel services.

# Route 53 Hosted Zone

This document contains information about the Route 53 Hosted Zone service supported in Handel. This Handel service provisions a Route 53 Hosted Zone, in which you can create other DNS records.

#### **28.1 Service Limitations**

The following Route 53 features are not currently supported in this service:

• Domain Name Registration

#### **28.2 Manual Steps**

If you are creating a public zone as a subdomain of another domain (like myapp.mydomain.com), you must register it with your DNS provider.

If you are using Handel for your work at a company or organization of some kind, they likely have a process for registering these hosted zones with their DNS provider. Check with the networking groups in your organization to find out how you can do this.

#### **28.3 Parameters**

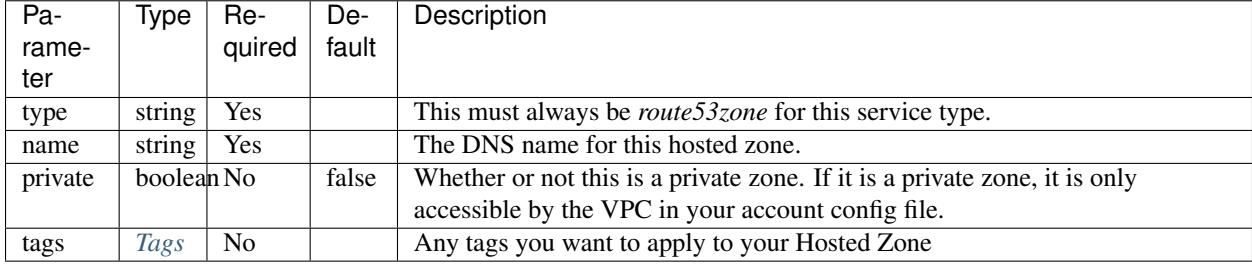

#### <span id="page-103-0"></span>**28.3.1 Tags**

The Tags element is defined by the following schema:

```
tags:
 <your_tag_name>: <your_tag_value>
```
Note: Handel automatically applies some tags for you. See *[Default Tags](#page-34-0)* for information about these tags.

# **28.4 Example Handel File**

```
version: 1
name: my-dns
environments:
 dev:
   public-zone:
     type: route53zone
     name: mydomain.example.com
     tags:
       mytag: mytagvalue
   private-zone:
     type: route53zone
     name: private.myapp # Doesn't have to have a normal top-level domain
     private: true
      tags:
       mytag: mytagvalue
```
# **28.5 Depending on this service**

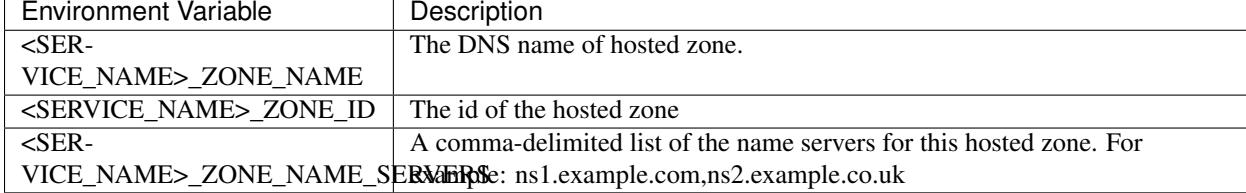

This service outputs the following environment variables:

See *[Environment Variable Names](#page-29-0)* for information about how the service name is included in the environment variable name.

#### **28.5.1 DNS Records**

Certain supported services can create an alias record in this zone. The currently supported services are:

- Beanstalk
- ECS

• S3 Static Site

Beanstalk and ECS can support multiple DNS entries.

See the individual service documentation for how to define the DNS names.

The DNS name must either match or be a subdomain of an existing Route 53 hosted zone name. If the hosted zone is configured in the same Handel environment, you must declare it as a dependency of the service consuming it, so that Handel can make sure that your resources are constructed in the right order.

```
version: 1
name: my-app
environments:
  dev:
   dns:
     type: route53zone
     name: myapp.example.com
   private-dns:
     type: route53zone
     name: internal.myapp
     private: true
   beanstalk-app:
      type: beanstalk
      routing:
       type: http
        dns_names:
          - beanstalk.mymapp.example.com
      ...
      dependencies:
        - dns
    ecs-app:
      type: ecs
      load_balancer:
        type: http
        dns_names:
          - ecs.myapp.example.com
          - ecs.internal.myapp
      ...
      dependencies:
        - dns
        - private-dns
    another-beanstalk:
      type: beanstalk
      routing:
        type: http
        dns_names:
          - mysite.example.com # This requires that a hosted zone for mysite.example.
˓→com have already been configured.
      ...
```
## **28.6 Events produced by this service**

The Route 53 Hosted Zone service does not currently produce events for other Handel services to consume.

# **28.7 Events consumed by this service**

The Route 53 Hosted Zone service does not currently consume events from other Handle services.

# S3 (Simple Storage Service)

This document contains information about the S3 service supported in Handel. This Handel service provisions an S3 bucket for use by your applications.

Note: For static websites in S3, see the *[S3 Static Site](#page-110-0)* service.

## **29.1 Service Limitations**

This service currently only provisions a bare-bones S3 bucket for data storage. It does support versioning, but the following other features are not currently supported:

- CORS configuration
- Bucket logging
- Cross-region replication

#### **29.2 Parameters**

This service takes the following parameters:

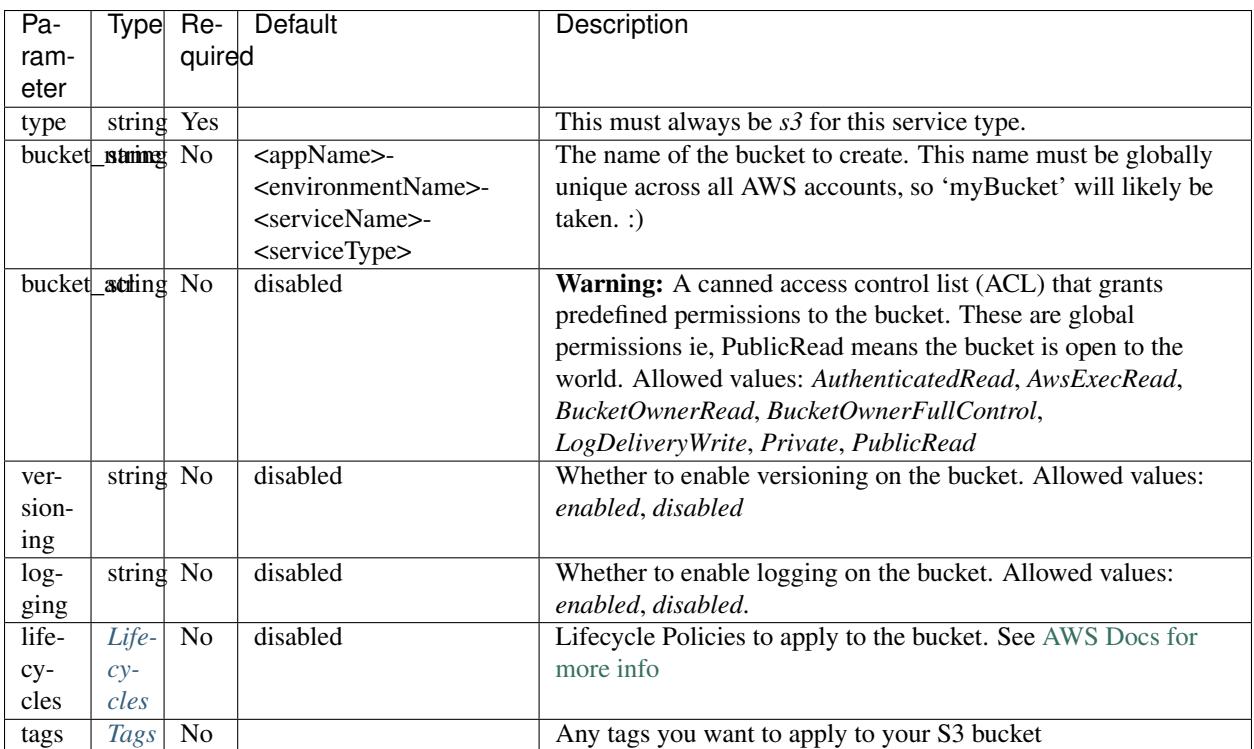

#### <span id="page-107-0"></span>**29.2.1 Lifecycles**

A list of life cycle rules

```
lifecycles:
 - name: <string> # Required
   prefix: <string> # Optional
   transitions: # Optional but one of transitions or version_transitions are required
     - type: <ia, glacier, expiration> # type must be ia (Standard-IA infrequent,
˓→Access), glacier, or expiration)
       days: 30
   version_transitions: # Optional but one of transitions or version_transitions are
˓→required, only days are supported
      - type: <ia, glacier, expiration>
       days: 30
```
Transitions are defined by the following:

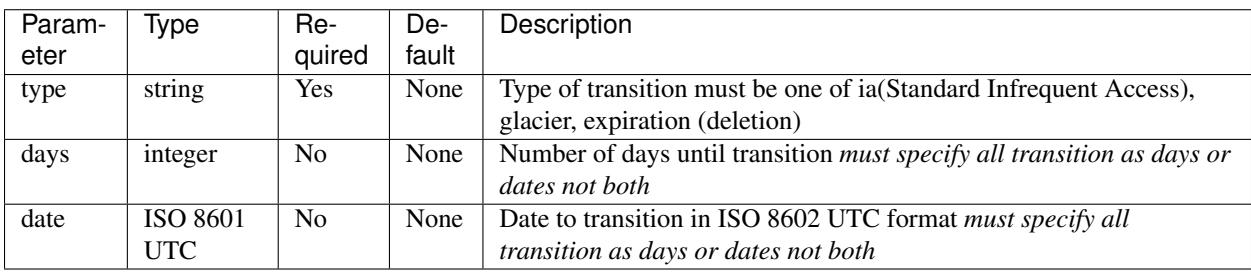

More complex example:

lifecycles:

```
- name: ia30glacier365expire720
```
transitions: - type: ia days: 30 - type: expiration days: 720 - type: glacier days: 365 version\_transitions: - type: ia days: 30 - type: expiration days: 90

#### **29.2.2 Tags**

The Tags element is defined by the following schema:

```
tags:
 <your_tag_name>: <your_tag_value>
```
Note: Handel automatically applies some tags for you. See *[Default Tags](#page-34-0)* for information about these tags.

## **29.3 Example Handel File**

This Handel file shows an S3 service being configured:

```
version: 1
name: my-s3-bucket
environments:
 dev:
   mybucket:
     type: s3
      # Because we don't specify a bucket_name, the bucket will be named 'my-s3-
˓→bucket-dev-mybucket-s3' (see default in table above)
     versioning: enabled
```
# **29.4 Depending on this service**

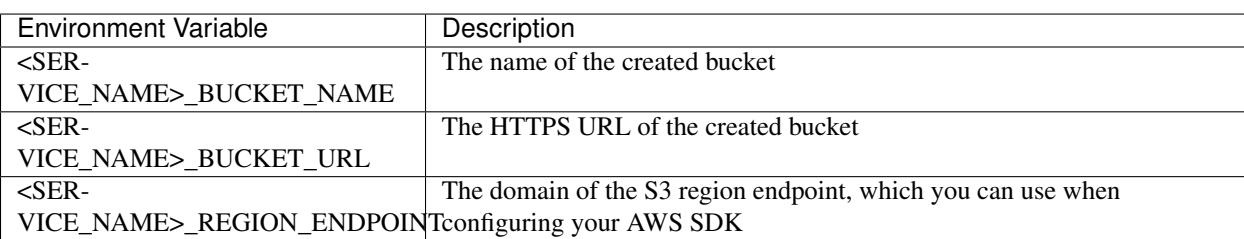

This service outputs the following environment variables:

See *[Environment Variable Names](#page-29-0)* for information about how the service name is included in the environment variable name.

## **29.5 Events produced by this service**

The S3 service does not currently produce events for other Handel services. Support is planned to be added in the future.

## **29.6 Events consumed by this service**

The S3 service does not consume events from other Handel services.

S3 Static Site

This document contains information about the S3 Static Site service supported in Handel. This Handel service sets up an S3 bucket and CloudFront distribution for your static website.

Attention: This service requires you to have the external AWS CLI installed in order to use it. See the [AWS](https://aws.amazon.com/cli/) [documentation](https://aws.amazon.com/cli/) for help on installing it.

If you are running Handel inside CodePipeline, you should already have the AWS CLI pre-installed.

# **30.1 Service Limitations**

### **30.1.1 No CORS Support**

This service doesn't yet support configuring CORS support on the static site bucket.

#### **30.1.2 No Redirects Support**

This service doesn't yet support redirects (i.e. 'www.mysite.com' to 'mysite.com') to your static site bucket.

## **30.2 Parameters**

This service takes the following parameters:

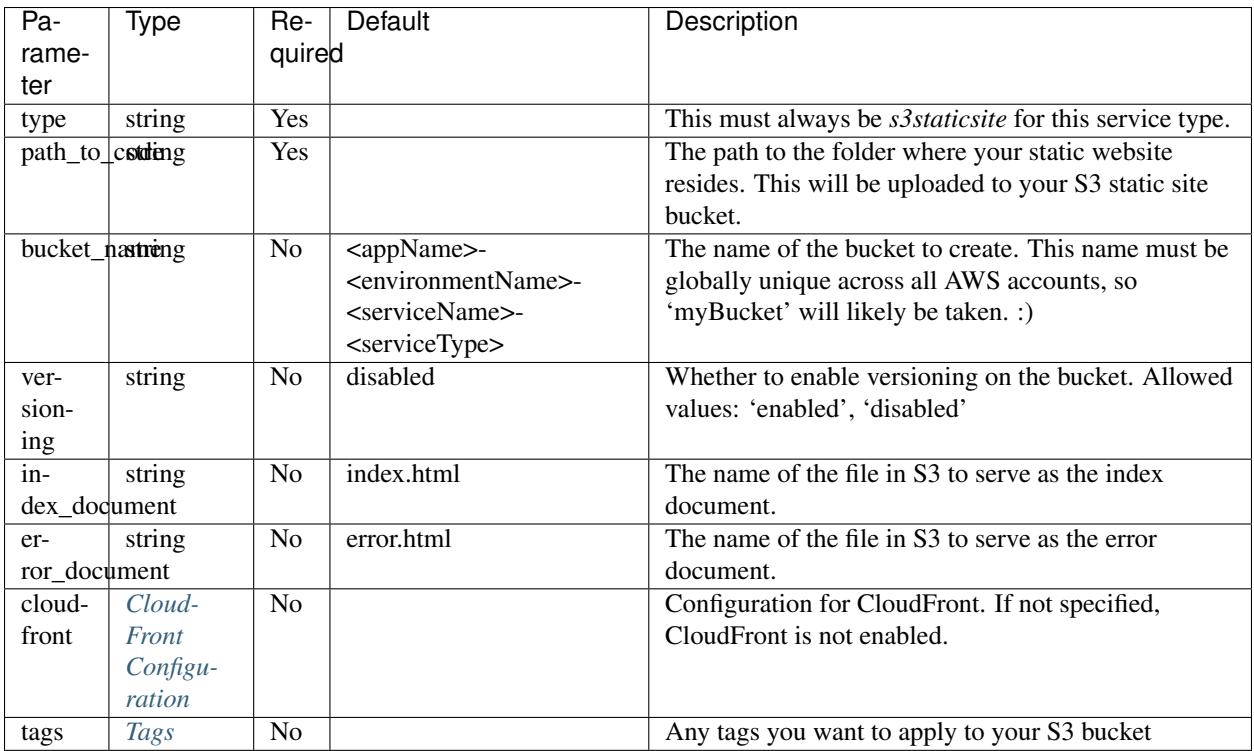

### <span id="page-111-0"></span>**30.2.1 CloudFront Configuration**

The *cloudfront* section is defined by the following schema:

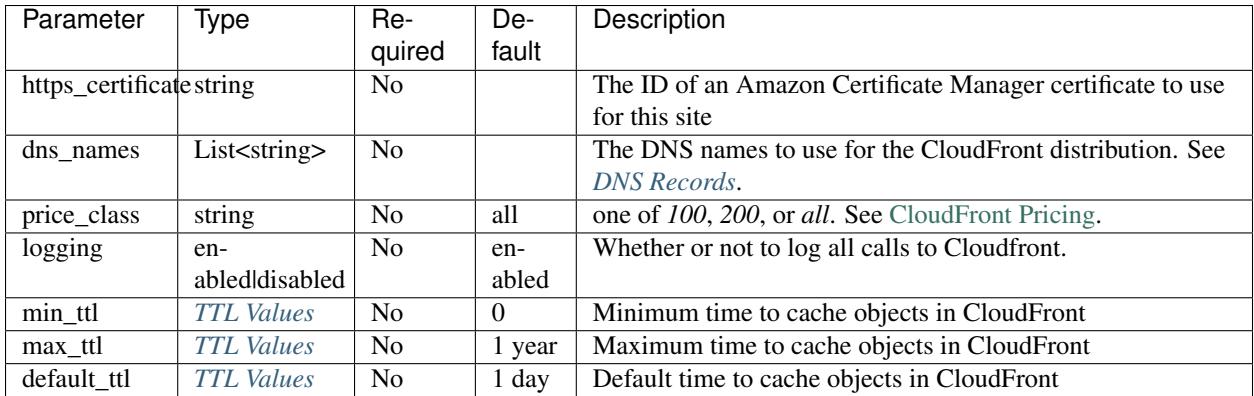

#### <span id="page-111-1"></span>**TTL Values**

*min\_ttl*, *max\_ttl*, and *default\_ttl* control how often CloudFront will check the source bucket for updated objects. They are specified in seconds. In the interest of readability, Handel also offers some duration shortcuts:

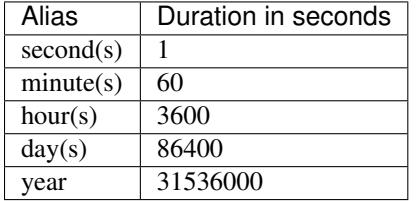

So, writing this:

cloudfront\_max\_ttl: 2 days

is equivalent to:

```
cloudfront_max_ttl: 172800
```
#### <span id="page-112-0"></span>**30.2.2 Tags**

The Tags element is defined by the following schema:

```
tags:
 <your_tag_name>: <your_tag_value>
```
Note: Handel automatically applies some tags for you. See *[Default Tags](#page-34-0)* for information about these tags.

### **30.3 Example Handel File**

This Handel file shows an S3 Static Site service being configured:

```
version: 1
name: s3-static-website
environments:
 dev:
    site:
     type: s3staticsite
     path_to_code: ./_site/
      versioning: enabled
      index_document: index.html
      error_document: error.html
      cdn:
        price_class: all
       https_certificate: 6afbc85f-de0c-4ee9-b7d7-28b961eca135
      tags:
        mytag: myvalue
```
### **30.4 Depending on this service**

The S3 Static Site service cannot be referenced as a dependency for another Handel service.

### **30.5 Events produced by this service**

The S3 Static Site service does not produce events for other Handel services.

# **30.6 Events consumed by this service**

The S3 Static Site service does not consume events from other Handel services.

# SES (Simple Email Service)

This document contains information about the SES service supported in Handel. This Handel service verifies an email address for use by your applications.

### **31.1 Parameters**

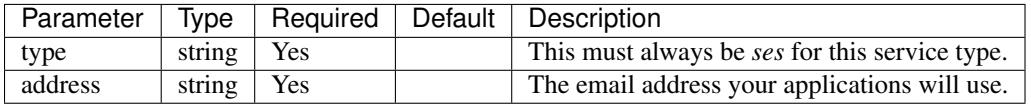

Note: When Handel attempts to verify an email address through SES, AWS will send an email to the address with a link to verify the address. Handel will not attempt to re-verify email addresses that have already been verified in the same AWS account or are in a pending state (SES allows 24 hours before a verification fails). It will still wire up the appropriate permissions to allow other Handel services to use successfully verified addresses.

Handel does not support verification of entire domains at this time.

Warning: To allow multiple applications to share an email address, Handel does not delete an SES identity upon deletion of the Handel SES service.

## **31.2 Example Handel File**

This Handel file shows an SQS service being configured:

```
version: 1
```

```
name: my-email-address
```

```
environments:
  dev:
   email:
     type: ses
      address: user@example.com
```
# **31.3 Depending on this service**

This service outputs the following environment variables:

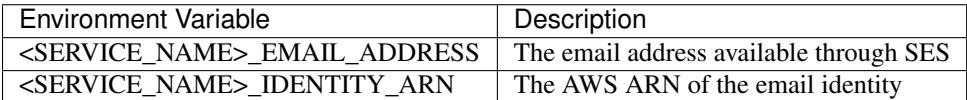

See *[Environment Variable Names](#page-29-0)* for information about how the service name is included in the environment variable name.

# **31.4 Events produced by this service**

The SES service does not currently produce events for other Handel services.

# **31.5 Events consumed by this service**

The SES service does not currently consume events from other Handel services.

## SNS (Simple Notification Service)

This document contains information about the SNS service supported in Handel. This Handel service provisions an SNS topic for use by your applications.

## **32.1 Parameters**

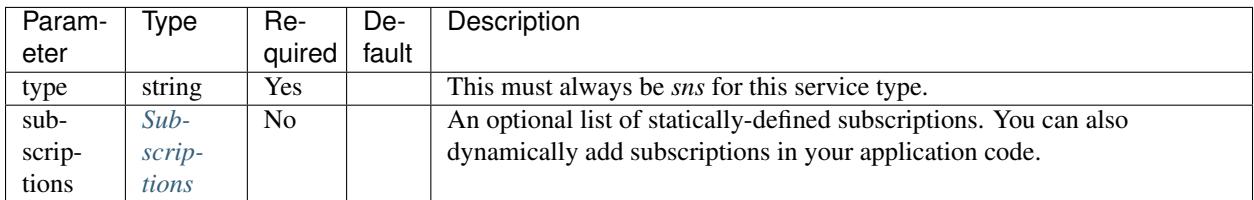

### <span id="page-116-0"></span>**32.1.1 Subscriptions**

The Subscription element is defined by the following schema:

```
subscriptions:
 - endpoint: <string>
   protocol: <http|https|email|email-json|sms>
```
See the [SNS subscription documentation](http://docs.aws.amazon.com/sns/latest/api/API_Subscribe.html) for full details on configuring endpoints and protocols.

Note: Protocols *sqs*, *application*, and *lambda* are supported through *[Service Events](#page-30-0)*.

### **32.2 Example Handel File**

This Handel file shows an SQS service being configured:

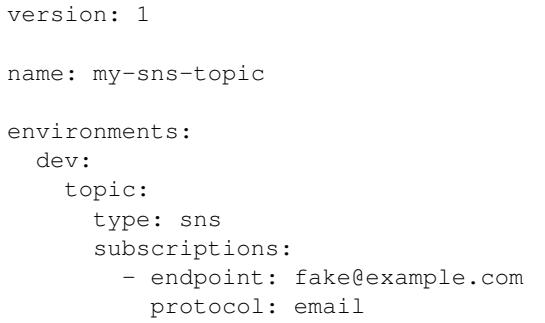

# **32.3 Depending on this service**

This service outputs the following environment variables:

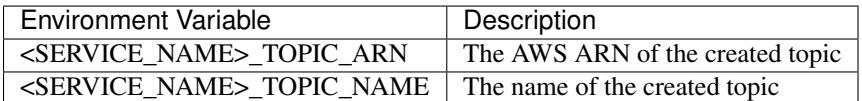

See *[Environment Variable Names](#page-29-0)* for information about how the service name is included in the environment variable name.

# **32.4 Events produced by this service**

The SNS service currently produces events for the following services types:

- SQS
- Lambda

# **32.5 Events consumed by this service**

The SNS service does not currently consume events from other Handel services.

# SQS (Simple Queue Service)

This document contains information about the SQS service supported in Handel. This Handel service provisions an SQS queue for use by your applications.

# **33.1 Parameters**

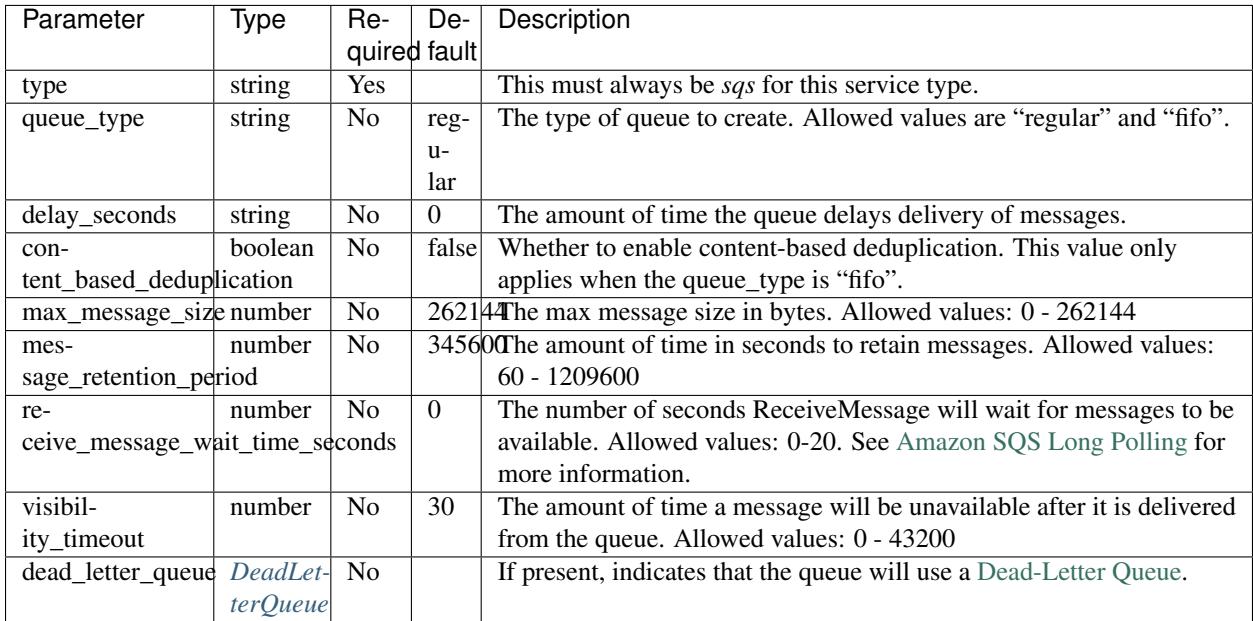

### <span id="page-118-0"></span>**33.1.1 DeadLetterQueue**

The *dead\_letter\_queue* section is defined by the following schema:

```
dead_letter_queue:
 max_receive_count: <number> # Optional. Default: 3
 delay_seconds: <number> # Optional. Default: 0
 max_message_size: <number> # Optional. Default 1: queue max_message_size. Default
\leftrightarrow 2: 262144
 message_retention_period: <number> # Optional. Default 1: queue message_retention_
˓→period. Default 2: 345600
 receive_message_wait_time_seconds: <number> # Optional. Default 1: queue receive_
˓→message_wait_time_seconds. Default 2: 0
 visibility_timeout: <number> # Optional. Default 1: queue visibility_timeout.
˓→Default 2: 30
```
If you want to use the default values, set *dead\_letter\_queue* to true:

dead\_letter\_queue: true

### **33.2 Example Handel Files**

This Handel file shows a basic SQS service being configured:

```
version: 1
name: my-sqs-queue
environments:
 dev:
   queue:
     type: sqs
      queue_type: fifo
      content_based_deduplication: true
      delay_seconds: 2
     max_message_size: 262140
      message_retention_period: 345601
      receive_message_wait_time_seconds: 3
      visibility_timeout: 40
```
This Handel file shows an SQS service being configured with a [Dead-Letter Queue:](http://http://docs.aws.amazon.com/AWSSimpleQueueService/latest/SQSDeveloperGuide/sqs-dead-letter-queues.html)

```
version: 1
name: my-sqs-queue
environments:
  dev:
   queue:
     type: sqs
     queue_type: fifo
     content_based_deduplication: true
     delay_seconds: 2
     max_message_size: 262140
     message_retention_period: 345601
      receive_message_wait_time_seconds: 3
      visibility_timeout: 40
      dead_letter_queue:
        max_receive_count: 5
```

```
queue_type: fifo
content_based_deduplication: true
delay_seconds: 2
max_message_size: 262140
message_retention_period: 345601
receive_message_wait_time_seconds: 4
visibility_timeout: 40
```
# **33.3 Depending on this service**

The SQS service outputs the following environment variables:

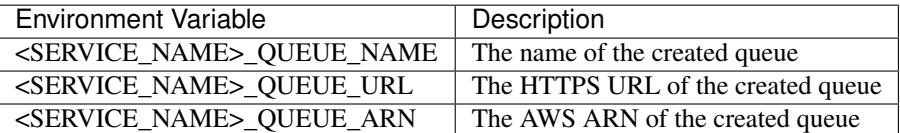

If you have a Dead-Letter Queue, the SQS service also outputs the following environment variables:

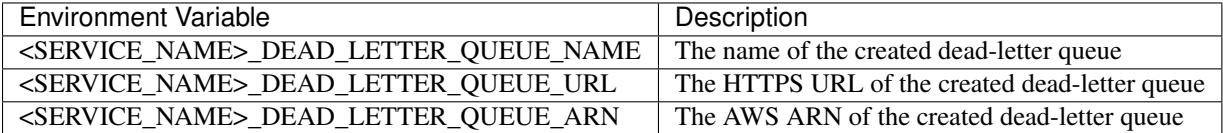

See *[Environment Variable Names](#page-29-0)* for information about how the service name is included in the environment variable name.

# **33.4 Events produced by this service**

The SQS service does not produce events for other Handel services.

# **33.5 Events consumed by this service**

The SQS service can currently consume events from the following Handel services:

• SNS